## Universidad del Bío-Bío

Facultad de Ciencias Empresariales Departamento de Ciencias de la Computación y Tecnologías de la Información

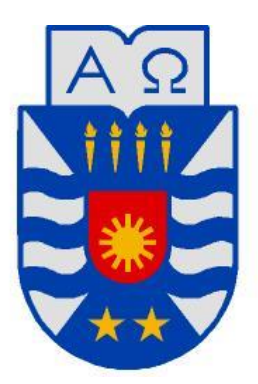

### **SISTEMA DE GESTIÓN DE IMPRESIÓN DEL LABORATORIO CENTRAL DE COMPUTACIÓN DE LA UNIVERSIDAD DEL BÍO-BÍO**

#### **CAMPUS FERNANDO MAY**

Ignacio Javier Prado Ramírez

Memoria para optar al título de Ingeniero Civil en Informática

Chillán, 2014

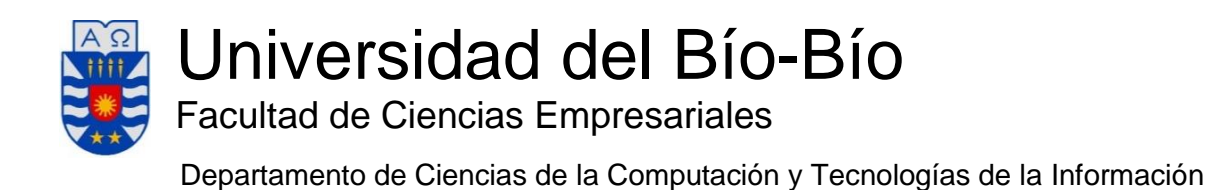

# **SISTEMA DE GESTIÓN DE IMPRESIÓN DEL LABORATORIO CENTRAL DE COMPUTACIÓN DE LA UNIVERSIDAD DEL BÍO-BÍO**

## **CAMPUS FERNANDO MAY**

Ignacio Javier Prado Ramírez

Profesor Guía : Gilberto Gutiérrez Retamal

Profesor Informante : Fernando Santolaya Franco

Nota Final :

**Memoria para optar al título de Ingeniero Civil en Informática**

**Chillán, 2014**

#### <span id="page-2-0"></span>*Agradecimientos*

*Quiero agradecer a todas las personas que de una u otra forma fueron parte de esta etapa de mi vida que culmina con este proyecto.*

*Agradecer por sobre todo a madre y a mi hermana que han sido el apoyo fundamental en todo este tiempo. Por enseñarme a aguantar y entender que los sacrificios valen la pena, y que esto solo es el primer paso para algo mucho mejor.*

> *También a mis amigos que, aunque no he estado cerca siempre, ellos siempre están ahí.*

> > *Gracias por todo*

#### <span id="page-3-0"></span>**Resumen**

El trabajo documentado a través de este informe ha tenido como finalidad el desarrollo de un sistema de información que gestione el proceso de impresión del Laboratorio Central de Computación de la Universidad del Bío-Bío, campus Fernando May, creando un sistema web que se encargue del control, registro y administración del proceso de impresión.

En el campus Fernando May de la Universidad del Bío-Bío existen varios laboratorios de computación para atender un universo de 2.570 estudiantes (usuarios). Los laboratorios ofrecen varios servicios a sus usuarios:

1.- Clases (préstamo de salas)

2.- Préstamo de equipos computacionales (para uso académico) y,

3.- Servicio de Impresión.

Este último servicio, a pesar de tener alta demanda, es llevado a cabo mediante procesos manuales, sin apoyo de un sistema automatizado.

Es por esto que surge la necesidad de registrar, controlar y administrar tanto el uso del servicio de impresión, así como poder proporcionar información oportuna para mejorar el servicio.

Para el desarrollo del software se ha decidido tomar parte de varias metodologías, como es el proceso iterativo e incremental, el lenguaje de modelado UML, y una programación basada en eventos provista por el framework .Net, en específico la tecnología ASP.NET WebForms.

Como resultado de este trabajo se implementó un sistema que cumple con todos los objetivos que motivaron su construcción.

#### <span id="page-4-0"></span>Índice de contenidos

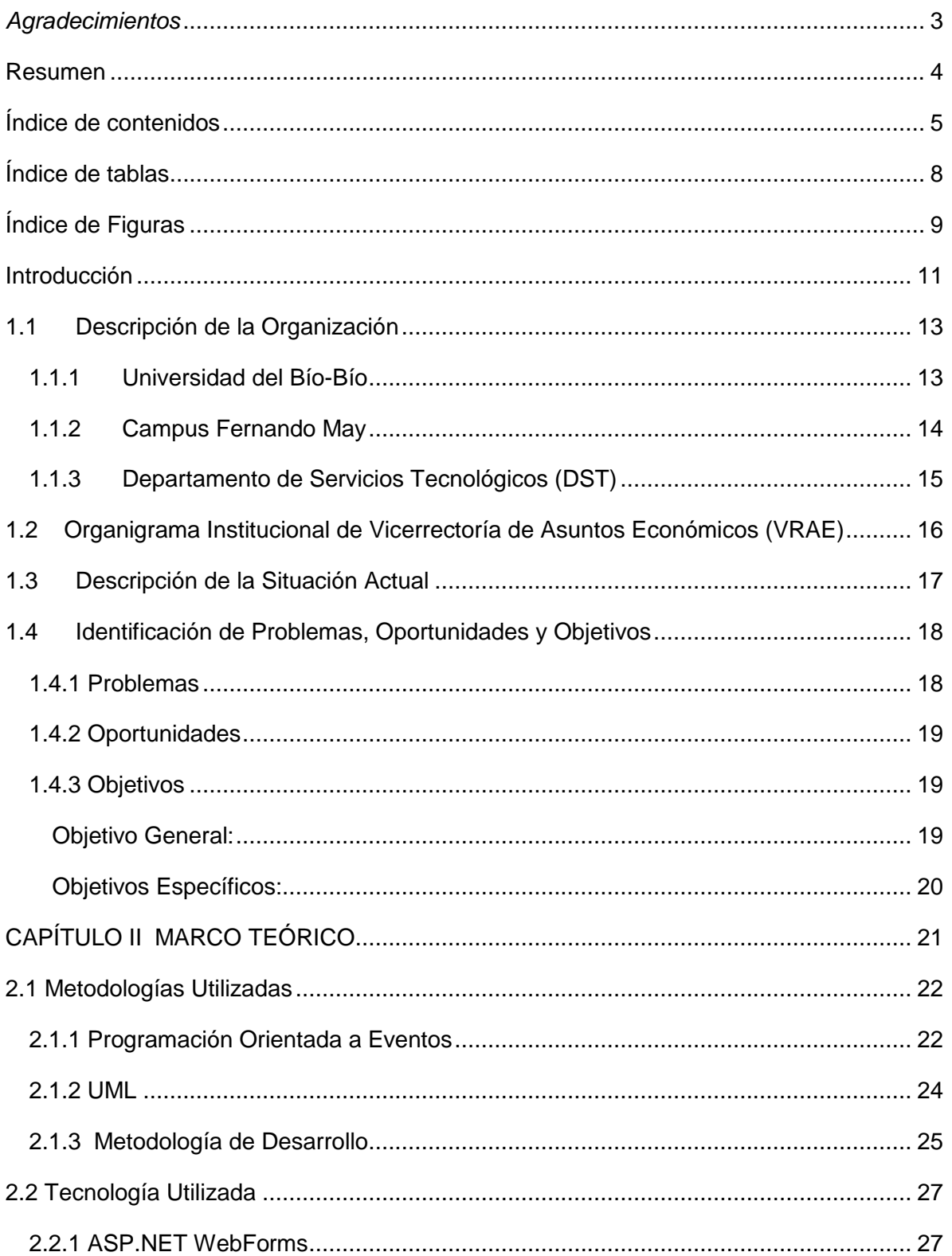

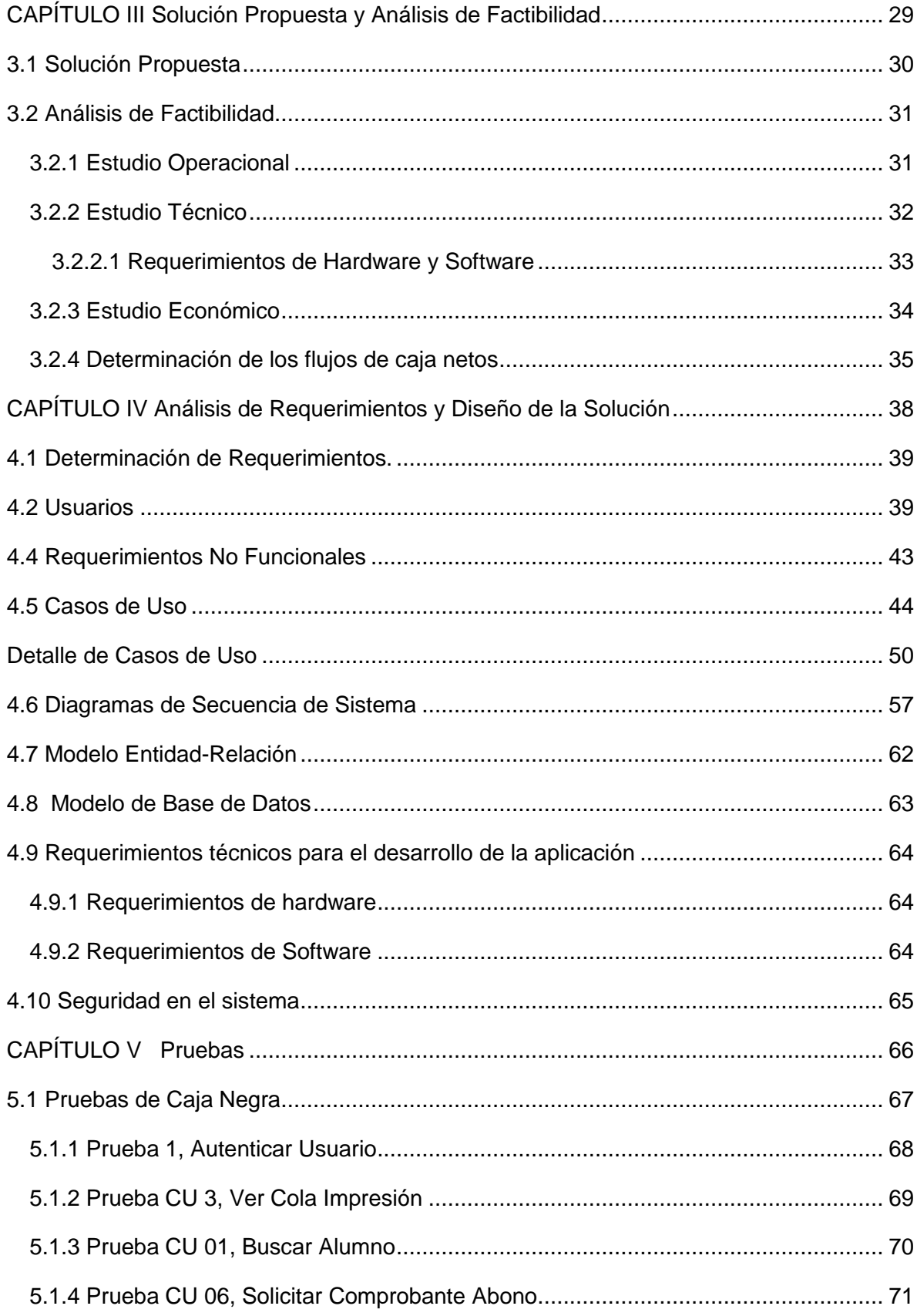

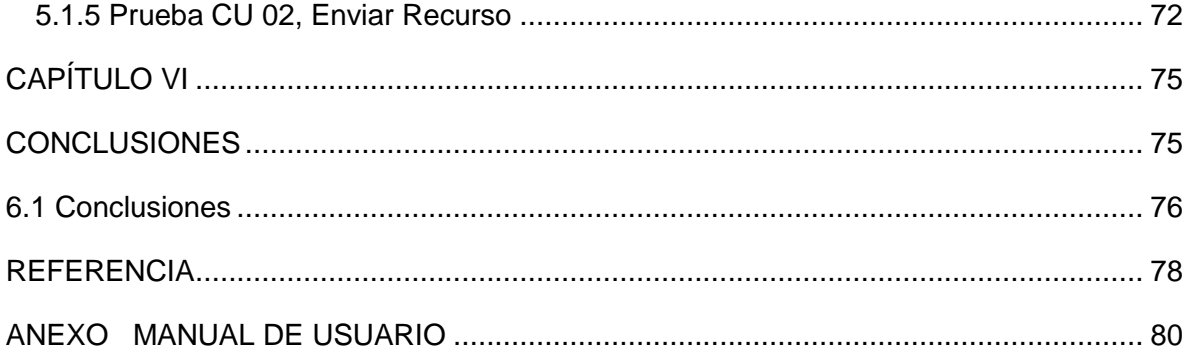

#### <span id="page-7-0"></span>**Índice de tablas**

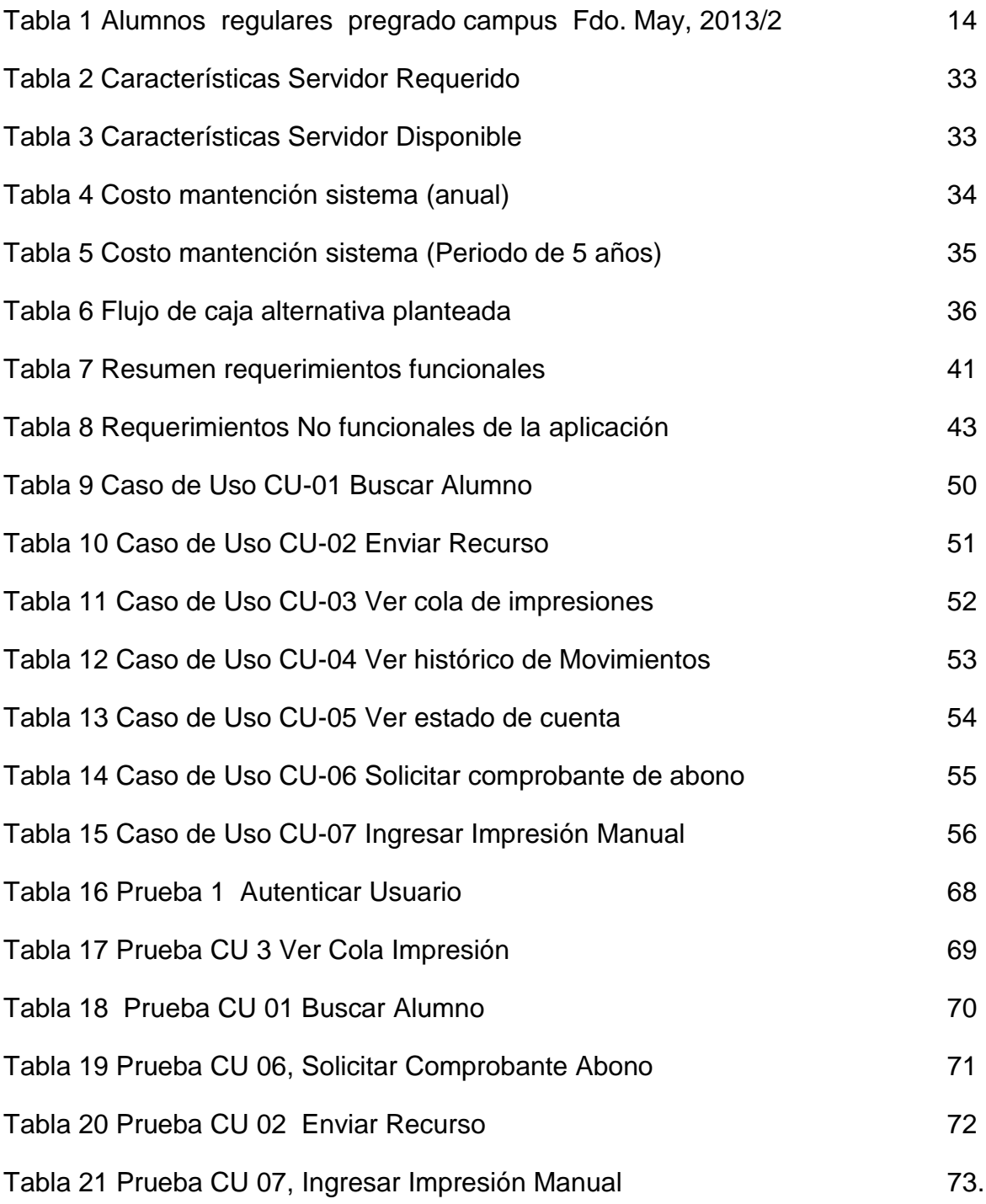

#### <span id="page-8-0"></span>**Índice de Figuras**

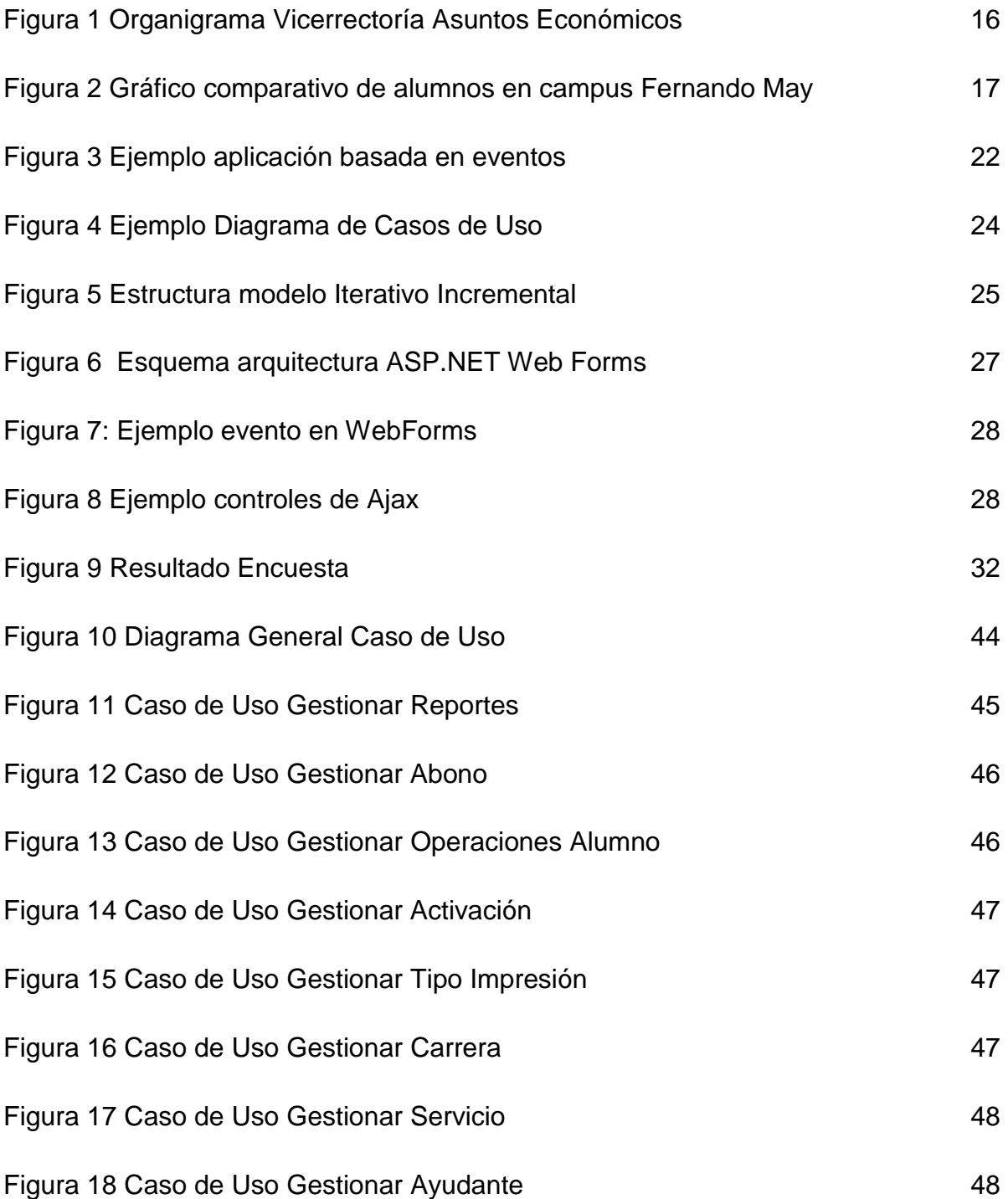

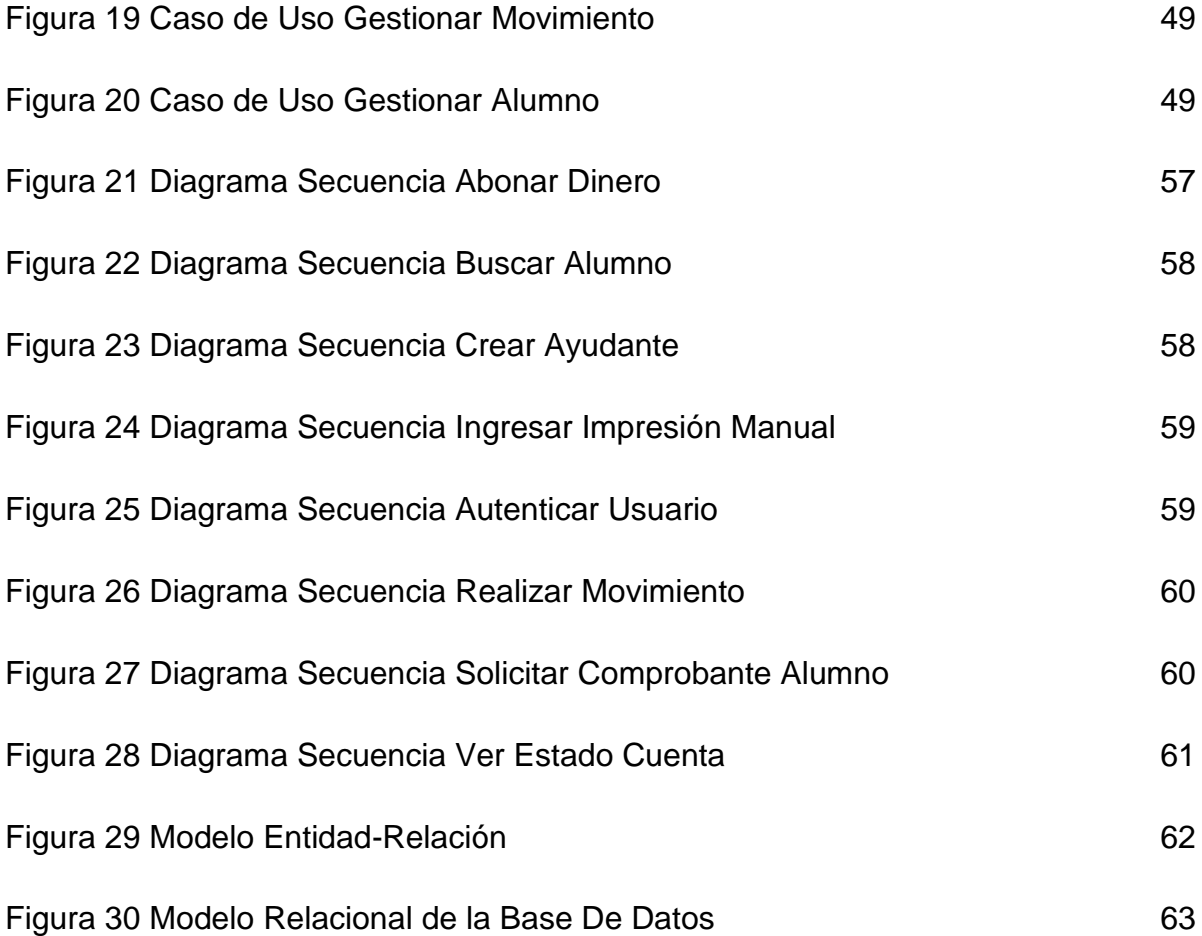

#### <span id="page-10-0"></span>**Introducción**

El Departamento de Servicios Tecnológicos de la Universidad del Bío-Bío, sede Chillán, solicitó la implementación de un Sistema web para la gestión de impresiones en el laboratorio central de computación del campus Fernando May, un sistema cuyo objetivo es poder registrar, controlar y administrar tanto el uso del servicio de impresión, así como poder proporcionar información oportuna para mejorarlo.

Cabe destacar que este último objetivo, es una de las principales debilidades del laboratorio de computación actualmente, debido a que no existe un registro ni control de las impresiones.

El desarrollo de este Sistema se documenta en el presente informe, el cual se ha estructurado contemplando los siguientes capítulos:

En el Capítulo I presenta una Descripción General del Proyecto y una descripción de la organización, un análisis de la situación actual, los problemas y una definición del problema. En el Capítulo II detalla el Marco Teórico mencionando las metodologías y tecnologías utilizadas para el desarrollo de este proyecto. Luego en el Capítulo III se describe la Solución Propuesta y el Análisis de Factibilidad que plantea la solución propuesta a los problemas detectados y se realiza un estudio de factibilidad de la solución. El Capítulo IV muestra el Análisis de Requerimientos y Diseño de la Solución donde se identifican los requerimientos, y se establecen los casos de uso, diagramas de secuencia, modelo de datos y el modelo entidad-relación. A continuación en el Capítulo V se muestran las Pruebas realizadas al sistema para comprobar que cumple con los requerimientos establecidos en la primera etapa de desarrollo. Y por último, el Capítulo VI, se presentan las conclusiones y los resultados obtenidos luego del desarrollo del sistema.

# **BIO-BIO** DEL UNIVERSIDAD

# CAPÍTULO I DESCRIPCIÓN GENERAL DEL PROYECTO

#### <span id="page-12-1"></span><span id="page-12-0"></span>**1.1 Descripción de la Organización**

#### **1.1.1 Universidad del Bío-Bío**

La Universidad del Bío-Bío nace a la vida pública el 29 de septiembre de 1988 como sucesora y continuadora legal del Instituto Profesional de Chillán y la Universidad de Bío-Bío de Concepción, las cuales eran ex sedes de la Universidad de Chile y la Universidad Técnica del Estado, respectivamente. Su creación (aprobada por la ley N° 18.744 del Ministerio de Educación) la constituye en una sola corporación cuya labor académica abarca las Humanidades y la Técnica.

En la actualidad, esta institución tiene por objetivo contribuir mediante el cultivo del saber, de la educación superior, de la investigación, de la asistencia técnica y de la capacitación, a la formación de profesionales y al desarrollo regional, para lo cual, ha aportado y apoyado a la comunidad universitaria, creando departamentos capacitados y comprometidos con sus funciones. Ha orientado su quehacer hacia la enseñanza y el cultivo superior de las ciencias, las tecnologías, las letras y las artes, dividiendo su accionar en dos sedes: Concepción, ubicada en la provincia del mismo nombre, y Chillán, en la provincia de Ñuble y que cuenta con dos campus: Fernando May y La Castilla.

Al momento de su creación, la Universidad contaba con 4.300 alumnos en total, actualmente, la dotación de alumnos supera los 10.000 estudiantes, distribuidos en 38 carreras, de las cuales 18 se imparten en Concepción y 20 en la ciudad de Chillán.

Las carreras se encuentran distribuidas en 6 Facultades:

- Arquitectura, Construcción y Diseño.
- Ingeniería.
- Ciencias.
- Ciencias Empresariales.
- Educación y Humanidades.
- Ciencias de la Salud y de los Alimentos.

#### **1.1.2 Campus Fernando May**

<span id="page-13-0"></span>Este campus acoge a 12 carreras de pregrado, de las cuales se destaca la cantidad de 2.570 alumnos que pueden ser potenciales usuarios de los servicios del laboratorio de computación y en específico del servicio de impresión.

En la Tabla 1 se puede ver el detalle de las carreras presentes en el campus, así como también la cantidad de alumnos regulares existentes al 22 de Agosto del 2013 (estadística solicitada a Registro Académico de la Universidad).

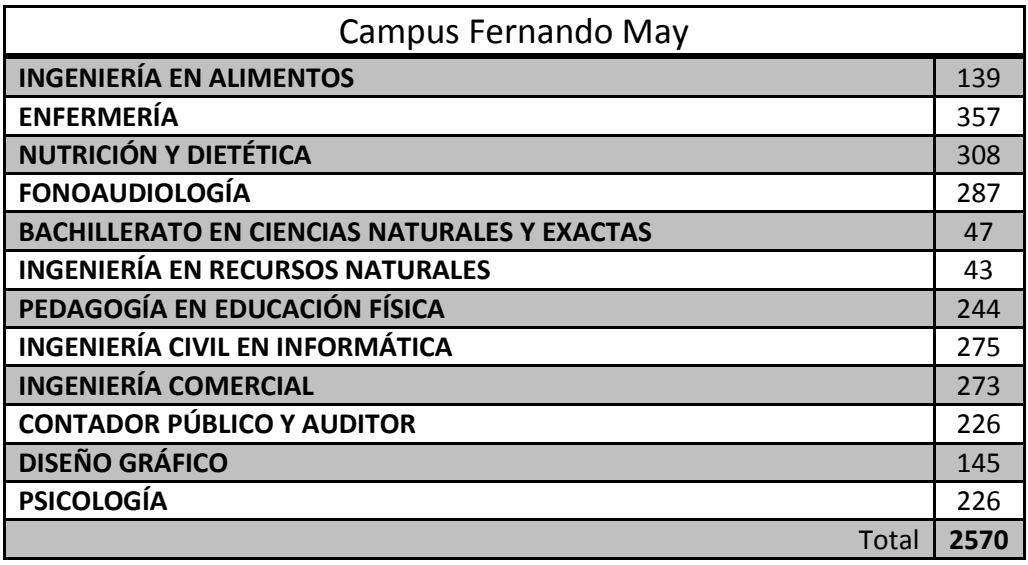

**Tabla 1: Alumnos regulares pregrado campus Fdo. May, 2013/2**

#### **1.1.3 Departamento de Servicios Tecnológicos (DST)**

<span id="page-14-0"></span>La Universidad del Bío-Bío dispone de un Sistema Integrado de Información Universitaria, que tiene por misión apoyar la gestión institucional en todos sus niveles y los procesos de autorregulación universitaria. A través de esta plataforma se administra de forma descentralizada la información corporativa de la Institución, originada en los procesos propios de las áreas académica, estudiantil y administrativa, definiendo estructuras de datos únicas, integradas y confiables, necesarias para apoyar la toma de decisiones en todos sus niveles.

Este Sistema se caracteriza por la seguridad y confidencialidad del software desarrollado, así como por su integridad.

Algunas de las actividades que deben realizarse en el Departamento de Servicios Tecnológicos, son las siguientes:

- Revisar, actualizar y difundir Políticas de Software de la Universidad, considerando la definición de estándares y de normas de protocolos de comunicación entre las distintas plataformas de sistemas existentes.
- Mantener inventarios actualizados del software existente en la Universidad, con la definición de la cantidad de productos (aplicaciones) instalados y la cantidad de licencias disponibles para cada uno de éstos.
- Arriendo de equipamiento computacional a la comunidad académica.
- Gestión y mantención de los laboratorios de computación

En la Figura 1 se puede observar el organigrama de la Vicerrectoría de Asuntos Económicos de la Universidad del Bío-Bío. Se destaca que el Departamento de Servicios Tecnológicos depende directamente de la Dirección de Informática de la Universidad.

#### <span id="page-15-0"></span>**1.2 Organigrama Institucional de Vicerrectoría de Asuntos Económicos (VRAE)**

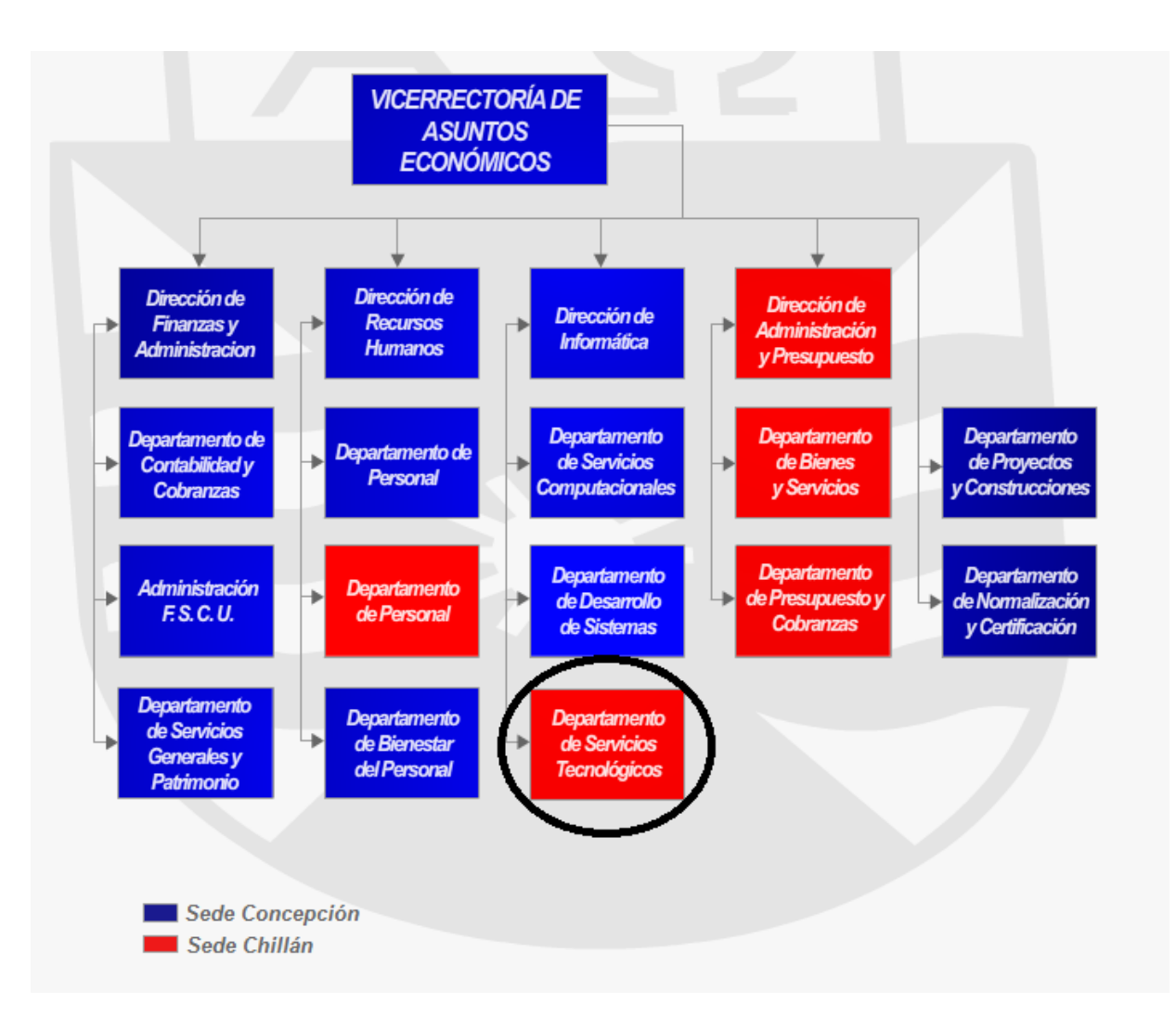

#### **Figura 1 Organigrama Vicerrectoría Asuntos Económicos**

#### <span id="page-16-0"></span>**1.3 Descripción de la Situación Actual**

En marzo de 2012, la Universidad del Bío-Bío, traslada Facultad de Ciencias Empresariales (FACE) desde el Campus La Castila al Campus Fernando lo que aumenta en 774 la población de estudiantes de este último Campus, pasando de 1.796 a 2.570 potenciales usuarios del laboratorio central de computación.

En la Figura 2 se muestra la composición de estudiantes del Campus Fernando May. En el gráfico se puede apreciar que actualmente los estudiantes de la FACE representan un 30% del total. Este porcentaje se destaca, pues los estudiantes de la FACE pertenecen a carreras muy demandadas en Tecnologías de la Información (Ingeniería Civil Informática, Ingeniería Comercial y Contador Público y Auditor).

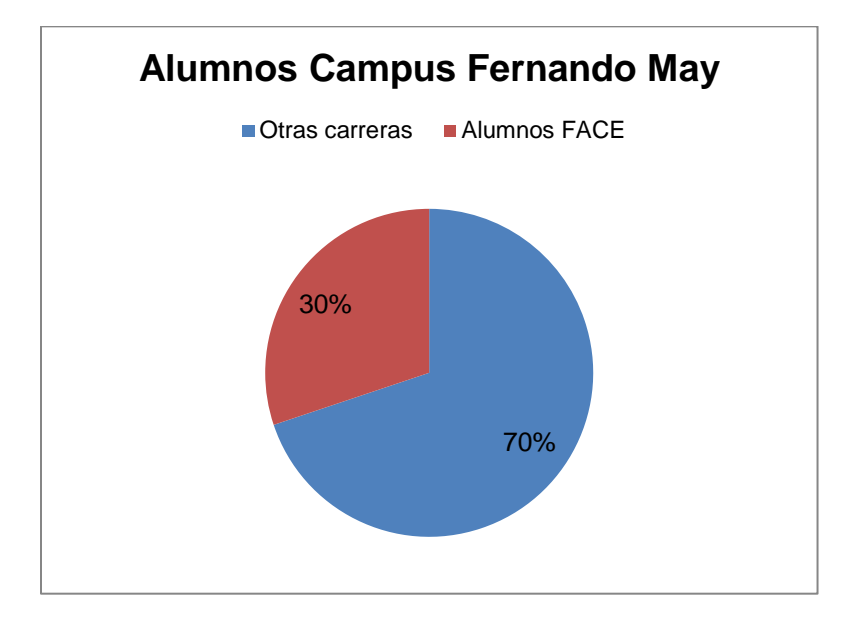

#### **Figura 2 Gráfico comparativo de alumnos en campus Fernando May**

Actualmente existen sistemas que se encargan del control de los laboratorios para las clases y préstamo de computadores para los alumnos, pero no existe un sistema que se encargue del servicio de impresión, siendo este un servicio de alta demanda por los usuarios del Campus.

Las limitaciones más destacables del actual sistema son:

- 1. No existe una política para administrar los trabajos que son enviados a impresión.
- 2. No existe retroalimentación del saldo actual (número de hojas) y movimientos realizados por el usuario.
- 3. Los reportes y estadísticas se realizan de manera manual.

Es por esto que surge la propuesta del proyecto que pretende registrar, controlar y administrar tanto el uso del servicio de impresión, así como poder proporcionar información oportuna para mejorar el servicio.

#### <span id="page-17-0"></span>**1.4 Identificación de Problemas, Oportunidades y Objetivos**

La revisión de la situación actual de la institución, permitirá detectar los problemas existentes. Esto hace que sea la parte más crítica del desarrollo del proyecto ya que la mala identificación nos haría perder tiempo al tratar de resolver problemas inadecuados.

Finalizada esta etapa, se está en condiciones de determinar las oportunidades de mejoras, a través de un sistema informático.

#### **1.4.1 Problemas**

<span id="page-17-1"></span>Una vez analizada la situación actual del Laboratorio Central de Computación, se identificaron los problemas que se detallan a continuación:

- Actualmente, el DST no cuenta con un registro de la información relacionada con el proceso de impresión de sus usuarios. Esta información puede ser de gran importancia al momento de expandir o mejorar el servicio para los alumnos del campus.
- No existe control de cuanto se imprime, sólo se realiza una estimación de cuánto se gasta.
- Existe manejo de dinero y no existe un registro por cada operación.
- Se desconoce la cantidad de alumnos que utiliza el servicio.

#### **1.4.2 Oportunidades**

<span id="page-18-0"></span>En cuanto a las oportunidades de mejoras encontradas, se puede mencionar lo siguiente:

Desde la Jefatura del DST nace la necesidad de crear un nuevo sistema para gestionar el proceso de impresión, como así también, mantener un registro de sus datos. También se busca obtener estadísticas sobre el uso del servicio.

La Universidad cuenta con el equipamiento computacional suficiente para la implementación del sistema.

La disposición de las partes involucradas de que exista un sistema web para el control y registro del proceso de impresión.

Es importante señalar que estas oportunidades sólo representan posibles mejoras las cuales deben ser analizadas mediante un estudio de factibilidad, con lo que realmente se verá si es viable su implementación.

#### **1.4.3 Objetivos**

<span id="page-18-1"></span>Luego de haber determinado las oportunidades de mejoras que busca satisfacer el sistema, surge la necesidad de determinar los reales alcances del sistema mediante la determinación de los objetivos de este.

#### <span id="page-18-2"></span>**Objetivo General:**

El objetivo general del proyecto es el diseño, construcción e implementación de un sistema de información para gestionar el proceso de impresión del Laboratorio Central de Computación de la Universidad del Bío-Bío sede Chillán campus Fernando May.

#### **Objetivos Específicos:**

- <span id="page-19-0"></span>• Disponer de un sistema web que registre y controle todos los movimientos de impresiones (control de dineros, gastos en hojas, entre otros).
- Restringir el acceso a la aplicación mediante el uso de cuentas de usuario y asignación de roles tales como administrador, alumno y ayudante de laboratorio.
- Brindar una plataforma web a los alumnos para poder subir sus archivos a imprimir y poder conocer su situación (valor de impresiones, cantidad de dinero en cuenta, entre otros).
- Administrar la cola de impresión por los ayudantes, mediante algún criterio definido (por ejemplo, priorizar la impresión de documentos de pocas hojas).
- Generar reportes con estadísticas de uso del servicio de impresión basada en la información del sistema, para apoyar la toma de decisiones.

# **BIO-BIO** DEL UNIVERSIDAD  $A\Omega$

# <span id="page-20-0"></span>**CAPÍTULO II MARCO TEÓRICO**

#### <span id="page-21-0"></span>**2.1 Metodologías Utilizadas**

#### <span id="page-21-1"></span>**2.1.1 Programación Orientada a Eventos**

Un sistema de procesamiento de eventos se basa en que las acciones del sistema dependen de la interpretación de eventos en el entorno del sistema. Estos eventos podrían ser la entrada de una orden por un usuario del sistema o un cambio de las variables que monitoriza el sistema. (Sommerville, 2005)

En otras palabras los elementos de las aplicaciones están "escuchando" los eventos que ocurren, por ejemplo un botón está a la espera de que sea presionado para lanzar una ventana, como se ve en la siguiente figura.

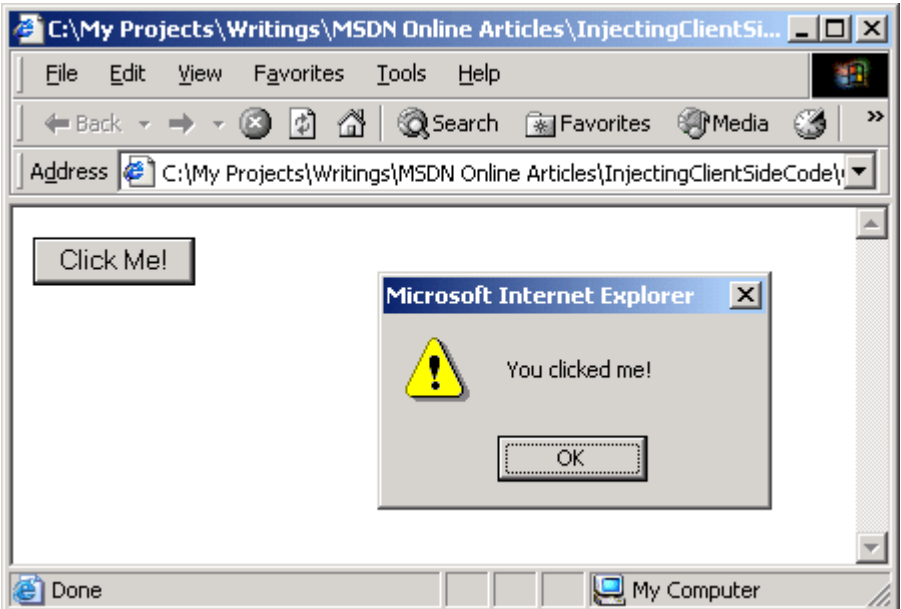

**Figura 3 Ejemplo aplicación basada en eventos** 

Hay que destacar que para cada uno de los elementos que puedan ser accionados por algún evento hay que programar su comportamiento, esto puede ser seleccionar algún elemento de una tabla, presionar un botón o algún evento externo como puede ser el paso de un tiempo determinado. A diferencia de la programación secuencial en que los pasos a seguir están predeterminados uno a uno por el programador, la programación orientada a eventos no tiene por esencia un esquema rígido sino que toma el evento que se ha ejecutado.

Por ejemplo en ASP.NET WebForms cada componente tiene eventos básicos que son: cuando se inicia la aplicación, se carga en la página, y cuando se descarga la página del navegador. Así como tienen eventos personalizados como son: cuando se pasa sobre un elemento, cuando se hace clic (visto en la Figura 3) o cuando se ingresa datos.

#### **2.1.2 UML**

<span id="page-23-0"></span>*Unified Modeling Language o Lenguaje Unificado de Modelado,* será el lenguaje utilizado para describir el sistema.

*"UML ofrece un estándar para describir el modelo del sistema, incluyendo aspectos conceptuales, tales como procesos de negocios y funciones del sistema, y aspectos concretos como expresiones de lenguajes de programación, esquemas de bases de datos y componentes de software reutilizables."* (LARMAN, 2003)

Los diagramas UML que se utilizarán son: Diagrama de casos de uso y Diagrama de secuencia.

La Figura 4 muestra un ejemplo de Diagrama de Casos de Uso. Podemos observar que existe un actor y una serie de casos de uso. Por medio de flechas se representa la relación entre los casos de uso, los dos tipos posibles de relación son el include y extends.

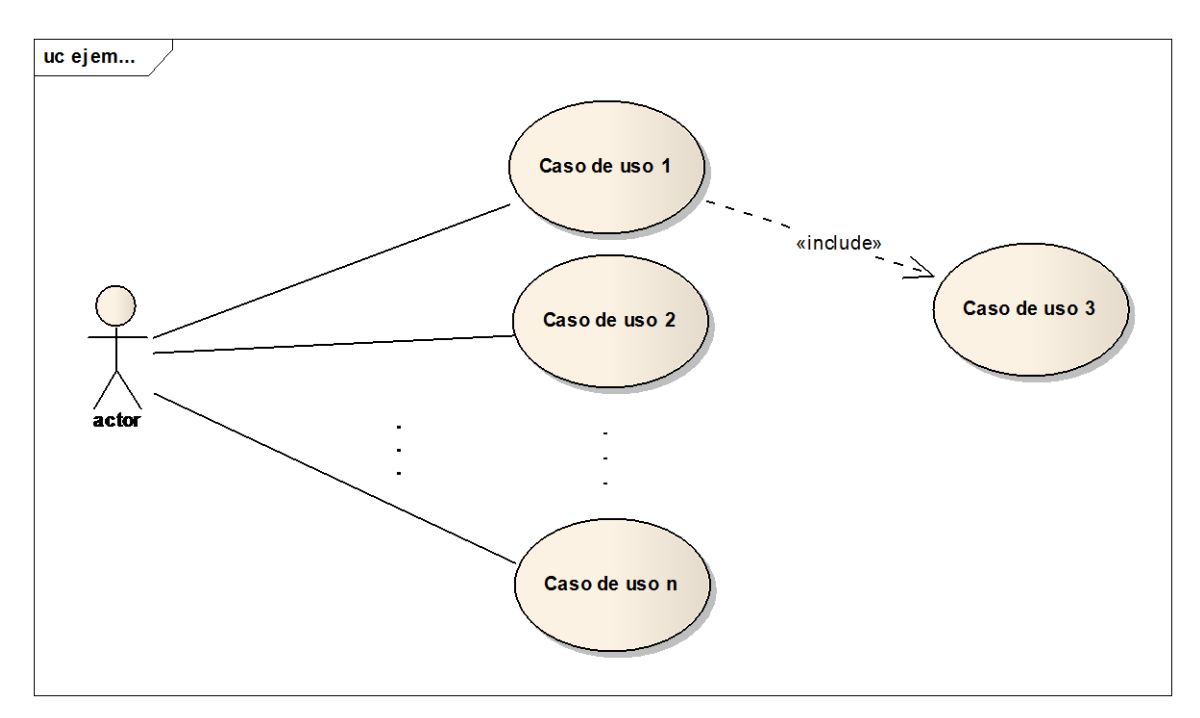

**Figura 4 Ejemplo Diagrama de Casos de Uso**

#### **2.1.3 Metodología de Desarrollo**

<span id="page-24-0"></span>El ciclo de vida en el desarrollo de software está compuesto por una serie de etapas que comprenden todas las actividades, desde el momento en que surge la idea de crear un nuevo software, pasando por la toma de requerimientos, análisis, diseño, desarrollo, pruebas, integración, operación, por último, hasta aquel en que el producto deja definitivamente de ser utilizado por el último de sus usuarios. El modelo iterativo incremental será el modelo a seguir para el desarrollo de este proyecto debido a que abarca todas las etapas antes mencionadas. El desarrollo iterativo incremental es útil cuando los proyectos de software son largos o cuando los equipos de desarrollo no tienen mucha experiencia en el área de desarrollo del sistema, por ello se divide el trabajo en iteraciones, en donde en cada iteración se produce un incremento, es decir, un trozo funcional del producto final. Las iteraciones se refieren a pasos en el flujo de trabajo, y los incrementos a un crecimiento en el producto. La Figura 5 muestra la estructura de este modelo planteada en (Pressman, 2005).

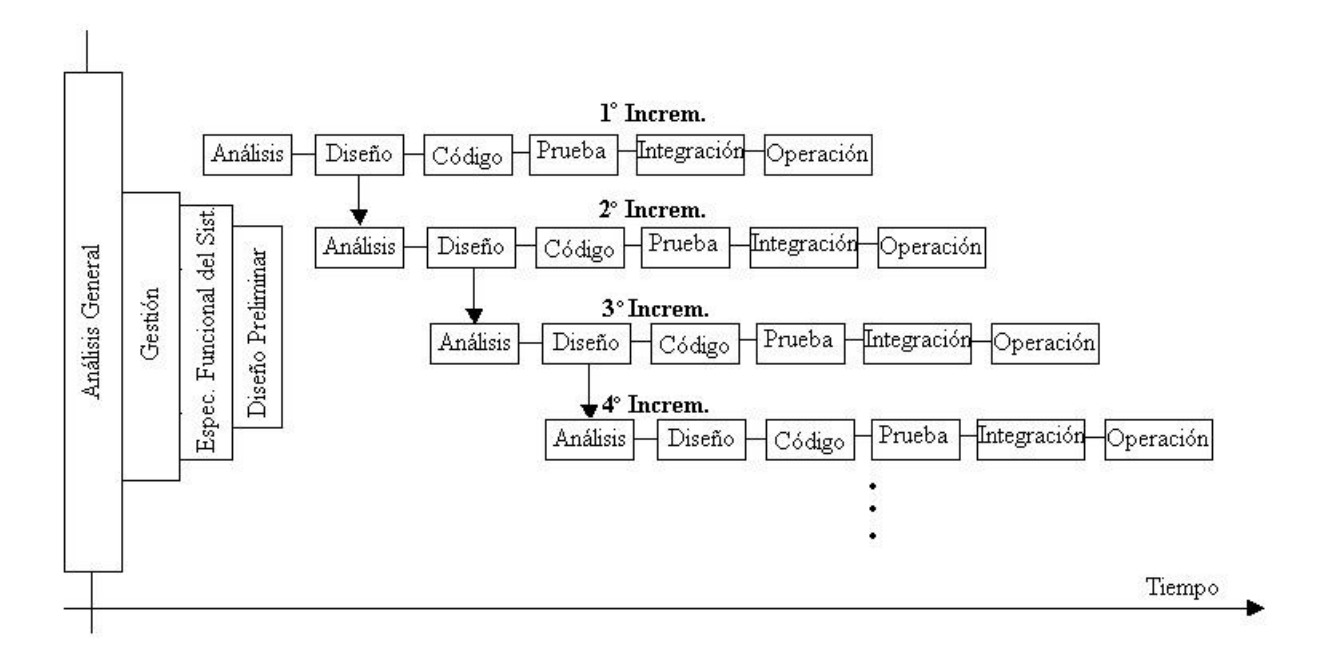

**Figura 5 Estructura modelo Iterativo Incremental**

En nuestro caso, la poca experiencia en desarrollo de aplicaciones ha contribuido en la elección de esta metodología que es ampliamente utilizada y que comprende todo el proceso de desarrollo.

#### **Beneficios del proceso iterativo incremental**

Según (Pressman, 2005), los beneficios que otorga al equipo de desarrollo la selección del modelo Iterativo Incremental son los siguientes:

- La iteración controlada reduce los riesgos de costo a los de una iteración. Si es necesario repetir una iteración solo se pierde el esfuerzo asociado y no el valor del producto completo.
- Reduce el riesgo de no tener el producto en el mercado en la fecha de entrega pactada al comienzo del proyecto. Mediante la planificación de los riesgos más altos en las primeras fases del desarrollo, el tiempo consumido en resolverlos se invierte al principio del proceso cuando el equipo está menos apresurado que cerca de la fecha de entrega.
- No se definen las necesidades de los usuarios desde el principio, sino que son refinadas en iteraciones sucesivas. Un enfoque iterativo es fácilmente adaptable a cambios en el entorno.

#### <span id="page-26-0"></span>**2.2 Tecnología Utilizada**

En esta sección se muestra las bondades de la tecnología para la programación de la aplicación, y una breve descripción de su funcionamiento.

#### **2.2.1 ASP.NET WebForms**

<span id="page-26-1"></span>ASP.NET Web Forms es parte del Framework .NET y es un modelo de programación para crear aplicaciones web basadas en eventos.

Web Forms: Son páginas web que están escritas usando una combinación de HTML, controles de servidor y código de servidor. Cuando un usuario solicita una página, esta es compilada y ejecutada en el servidor y este último devuelve código HTML para ser interpretado por un navegador web. (ASP.NET, 2013).

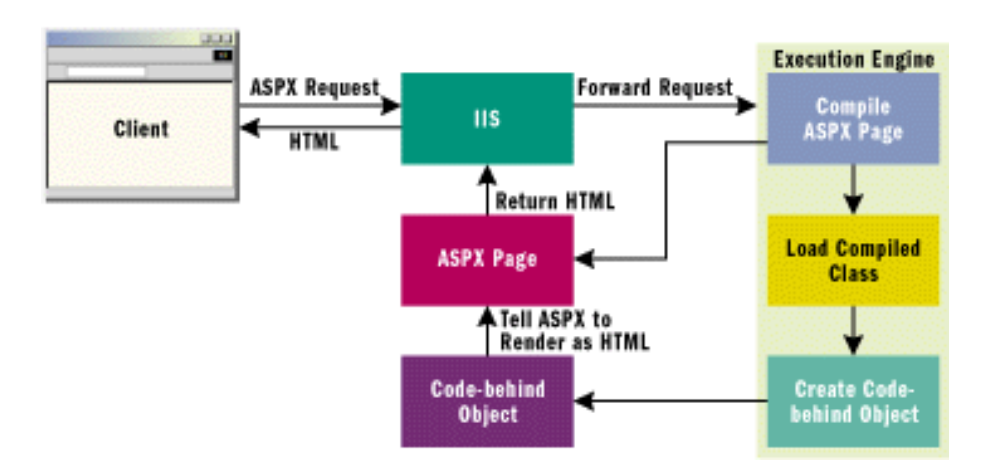

**Figura 6 Esquema arquitectura ASP.NET Web Forms**

Utilizando el IDE Visual Studio, se pueden crear ASP.NET Web Forms arrastrando y soltando controles de servidor sobre el Web Form. Junto con ello, poder establecer propiedades, métodos y eventos para los controles de servidor y definir el comportamiento de estos. Para manipular la lógica de los Web Forms se utiliza principalmente los lenguajes C# o VB.

#### **Ventajas de usar ASP.NET WebForms**

 Separación de la vista HTML (.aspx ) de la lógica de la aplicación(.aspx.vb). Este es llamado modelo code-behind.

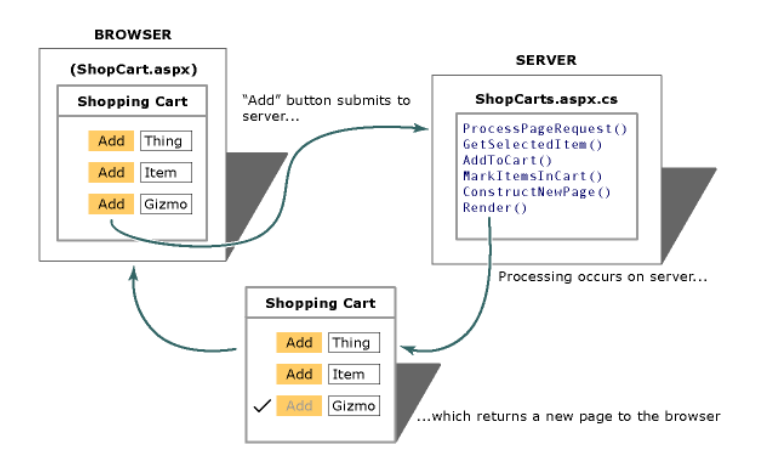

#### **Figura 7: Ejemplo evento en Web Form**

 Un conjunto de controles de servidor para tareas comunes, incluyendo acceso a base de datos.

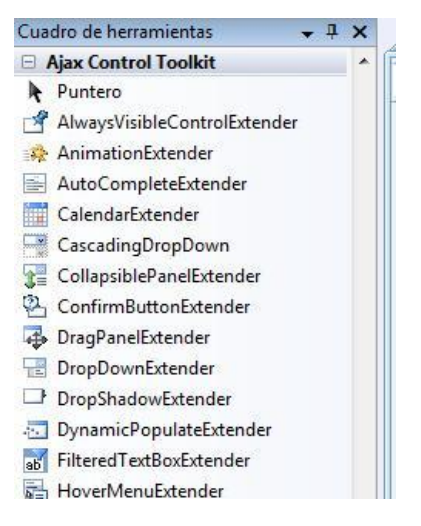

#### **Figura 8 Ejemplo controles de Ajax**

- Velocidad en el desarrollo de aplicaciones gracias a los controles de servidor preestablecidos.
- Facilidad de uso de componentes (drag and drop, asistentes de configuración).

# **BIO-BIO** UNIVERSIDAD DEL

# <span id="page-28-0"></span>**CAPÍTULO III Solución Propuesta y Análisis de Factibilidad**

#### <span id="page-29-0"></span>**3.1 Solución Propuesta**

Con la creación de un sistema web para la gestión de impresión del laboratorio de computación se espera lograr un registro completo de las operaciones relacionadas con el proceso. Otro aporte de la aplicación es el poder ofrecer una alternativa al proceso de impresión, brindando la subida de los archivos a la cola de impresión, así como también formalizar los procesos y que quede un registro de los movimientos que se realizan.

También se destaca poder preparar estadísticas a partir de los registros, para conocer, por ejemplo, los gastos en insumos, cantidad de impresiones en un periodo, con el fin de apoyar la toma de decisiones.

#### <span id="page-30-0"></span>**3.2 Análisis de Factibilidad**

Antes de iniciar cualquier proyecto, se debe realizar un análisis de factibilidad que permita determinar si este es viable o no, es decir, si conviene llevarlo a cabo o no. Un estudio de factibilidad incluye tres aspectos básicos:

- Estudio operacional,
- Estudio técnico,
- Estudio económico,

Estos tres aspectos entregarán información que permitirá determinar la realización o no del proyecto.

#### <span id="page-30-1"></span>**3.2.1 Estudio Operacional**

La factibilidad operacional permite demostrar si el sistema a desarrollar será utilizado en la empresa y si la recepción por parte de los empleados es buena.

A continuación se enumeran los puntos que indican si es factible operacionalmente implementar el sistema dentro del Laboratorio Central de Computación.

- 1. El personal administrativo del Laboratorio, tanto encargadas como ayudantes, han expresado un gran interés por la implementación del sistema.
- 2. Los ayudantes del Laboratorio creen que sería un apoyo en el desarrollo de su trabajo y que mejorará el método de trabajo utilizado por ellos hasta ahora.

Se puede apreciar en la Figura 9 el resultado de la encuesta realizada.

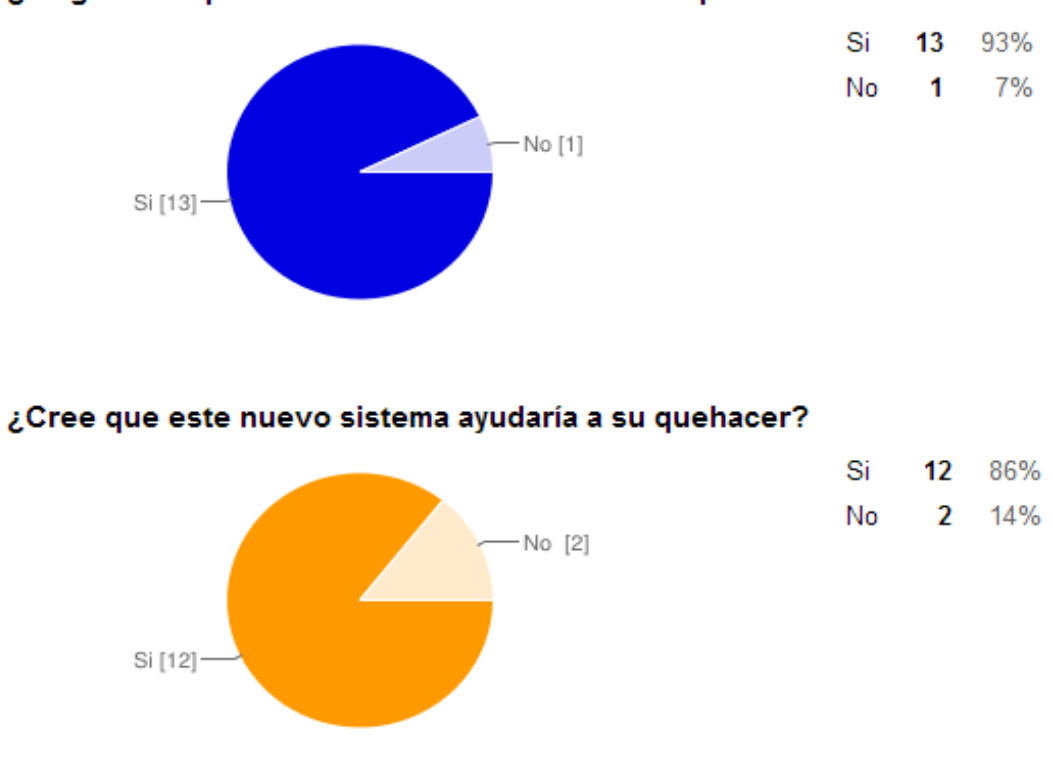

¿Le gustaría que existiera un sistema web de impresiones?

**Figura 9 Resultado Encuesta**

Como conclusión se puede decir que es operacionalmente viable implantar el sistema en el Laboratorio Central de Computación, ya que el personal se encuentra mayoritariamente convencido de su aporte y manifiesta que hará uso permanente de él.

#### **3.2.2 Estudio Técnico**

<span id="page-31-0"></span>El estudio técnico consiste en determinar si técnicamente es factible desarrollar el proyecto y si en el mercado existen los elementos necesarios para su implementación.

Para dicho estudio se considerara alojar el sistema en uno de los servidores que posee la Universidad del Bío-Bío y que son administrados por el DST.

#### **3.2.2.1 Requerimientos de Hardware y Software**

<span id="page-32-0"></span>A continuación se detalla las características técnicas, tanto de hardware y software, que debe tener el servidor para la puesta en marcha del proyecto.

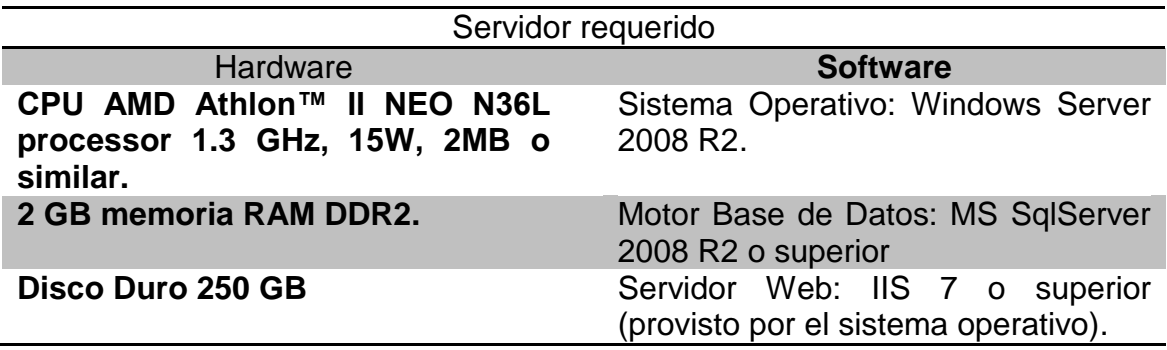

#### **Tabla 2 Características Servidor Requerido**

Las características técnicas con las cuales cuenta el servidor en el que será instalado el sistema, se detallan a continuación:

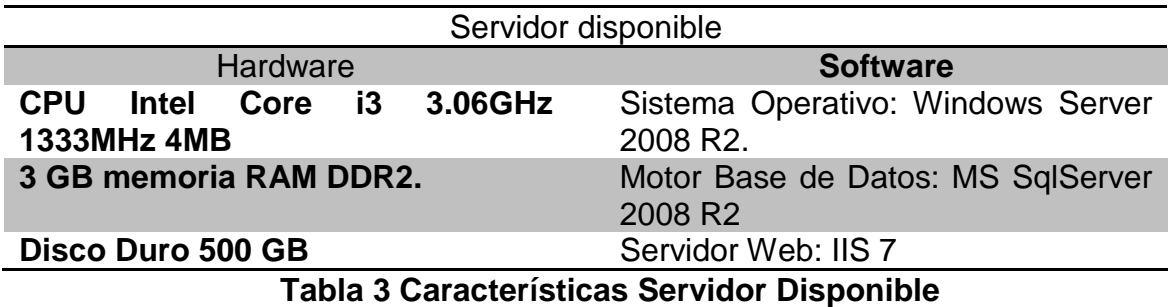

En conclusión, el servidor disponible reúne los requerimientos adecuados para hospedar el sistema, por lo tanto el proyecto, desde el punto de vista técnico, es factible.

#### **3.2.3 Estudio Económico**

<span id="page-33-0"></span>El estudio económico mediante los costos y beneficios permite concluir si es factible económicamente llevar a cabo un proyecto. A continuación se detallan los costos dadas las características técnicas de los elementos necesarios para la puesta en marcha del proyecto. Se utilizará el indicador VAN (Valor Actual Neto) para realizar este estudio.

El valor del hardware del servidor descrito en el estudio técnico, en esta ocasión es de \$0, debido a que el servidor se encuentra disponible y no es necesario realizar nuevas inversiones.

Por su parte el costo del software para el proyecto se reduce a \$ 0, debido a que se utilizarán versiones sin costo de las soluciones (versiones "exprés", limitadas o gratuitas).

El costo del desarrollador no se considera, ya que es parte del proceso de memoria de título.

El único costo fijo detectado es la de un profesional que realice la mantención al sistema cada 6 meses con una duración de 3 horas cada visita, a un valor de \$ 10.000 la hora.

La mantención al sistema constará de:

- Revisión y limpieza de base de datos (1 hora).
- Respaldos de sistema y base de datos (1 hora).
- Modificaciones al sistema (1 hora).

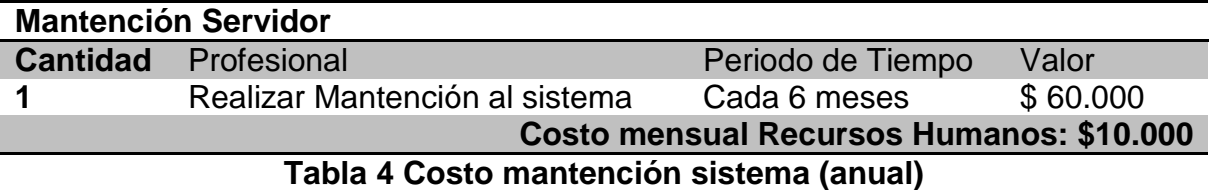

La Tabla 5 muestra los costos fijos en el periodo de 5 años en que se evaluará el proyecto.

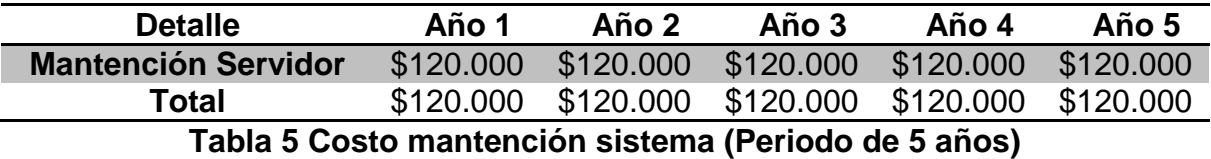

#### <span id="page-34-0"></span>**3.2.4 Determinación de los flujos de caja netos**

Para determinar la factibilidad económica de la alternativa propuesta se utilizará el indicador económico del Valor Actual Neto (VAN), que permitirá determinar si el sistema es viable de implementar.

Para este análisis se considerará lo siguiente:

- El horizonte de evaluación serán 5 años.
- El proyecto se evaluará con una tasa de descuento del 12%.
- La depreciación de los activos fijos tiene como valor residual \$ 0 y 5 años de vida útil.

El cálculo del VAN se realizará mediante la siguiente fórmula:

$$
\sum_{i=1}^n \frac{FC_i}{(1+K)^i} = I_0
$$

Dónde:

- n, es el horizonte de evaluación, para este caso 5 años.
- i, representa el año correspondiente.
- $\bullet$   $FC_i$  son cada uno de los flujos de caja netos.
- K, es la tasa de interés, en este caso 12%.

 $\bullet$   $I_0$  es la inversión inicial, hecha en el año 0.

Para este proyecto en particular, la alternativa será considerada como rentable, si el VAN tiene un valor mayor o igual a 0.

| Detalle                                       | Año 0 | Año 1     | Año 2     | Año 3     | Año 4     | Año 5     |
|-----------------------------------------------|-------|-----------|-----------|-----------|-----------|-----------|
| <b>Costos</b><br>$(-)$<br>fijos               | ۰     | (120.000) | (120.000) | (120.000) | (120.000) | (120.000) |
| (=) Resultado<br>antes de<br>impuesto         | ٠     | (120.000) | (120.000) | (120.000) | (120.000) | (120.000) |
| Ahorro de<br>$(-)$<br><b>Impuesto 19</b><br>℅ | -     | 22.800    | 22.800    | 22.800    | 22.800    | 22.800    |
| (=) Resultado<br>después de<br>impuesto       | ۰     | (97.200)  | (97.200)  | (97.200)  | (97.200)  | (97.200)  |
| (=) Flujo de<br>Caja Neto                     |       | (97.200)  | (97.200)  | (97.200)  | (97.200)  | (97.200)  |

**Tabla 6 Flujo de caja alternativa planteada**

**VAN =** -486.000
Como se puede apreciar en la Tabla 6, el VAN para este proyecto nos entrega un valor negativo, esto se debe a que el proyecto no proporciona grandes utilidades económicas al Departamento de Servicios Tecnológicos, sino que se mejorará el flujo de información, existirá un registro y control de los procesos que se generen y facilitará la obtención de información para la toma de decisiones.

Del análisis de factibilidad anterior, se concluye que este proyecto es viable desde el punto de vista técnico y operacional. Su no viabilidad económica se ve compensada por los beneficios adicionales tales como: controlar el gasto de insumos, apoyo a la toma de decisiones, y dar un mejor servicio.

Como conclusión, es conveniente llevar a cabo el proyecto propuesto.

# **CAPÍTULO IV Análisis de Requerimientos y Diseño de la Solución**

# **4.1 Determinación de Requerimientos.**

*"Los requerimientos son capacidades y condiciones con las cuales debe ser conformado el sistema y más ampliamente, el proyecto. La especificación de requerimientos es encontrar, comunicar y recordar lo que se necesita realmente, de manera que tenga un significado claro para el cliente y los miembros del equipo de desarrollo"* (Larman, 2003).

La información para determinar los requerimientos del sistema a desarrollar se obtuvo a través de reuniones con el Jefe del DST sede Chillán, con alumnos ayudantes del laboratorio central de computación campus Fernando May y con encargadas del mismo laboratorio quienes constituyen los principales usuarios del sistema.

#### **4.2 Usuarios**

A partir del análisis de las reuniones se identificaron los perfiles de Usuario Final (Alumno), Ayudante Laboratorio y Encargado de Laboratorio correspondientes a los usuarios del sistema.

**Alumno:** Corresponde a un estudiante de la Universidad del Bío-Bío, el cual utiliza el Laboratorio Central de Computación para, entre otras actividades, imprimir documentos. Las acciones que un alumno puede realizar en el Sistema son las siguientes: Ver su estado de Cuenta, enviar archivos a imprimir, ver un histórico de movimientos realizados, ver su cola de impresión, y poder solicitar un comprobante para abonar dinero a su cuenta

**Ayudante:** Corresponde a un estudiante que trabaja en el laboratorio de computación, y una de sus labores es la de ejecutar el proceso de impresión. Las acciones que un ayudante puede realizar en el sistema son las siguientes: Buscar alumnos presentes en el sistema, ingresar movimientos usando la cola de impresión o ingresar un movimiento sin la cola, poder abonar dinero a los alumnos, imprimir los comprobantes de abono y ver la cola de impresión principal

**Encargado de Laboratorio:** Corresponde al funcionario que está a cargo del laboratorio, es el superior directo del ayudante. Por lo tanto, las acciones que un encargado de Laboratorio puede realizar en el Sistema son las mismas que puede realizar un ayudante, además de editar el valor de los servicios prestados, crear ayudantes en el sistema, activar alumnos y poder obtener los reportes.

# **4.3 Requerimientos Funcionales y No Funcionales**

En la Tabla 7 se presentan los requerimientos del sistema a construir. Los requerimientos desde R.1 hasta R.16 corresponden a los requerimientos funcionales del sistema, por otro lado, R.17 hace mención a los requerimientos no funcionales que deberá poseer el sistema.

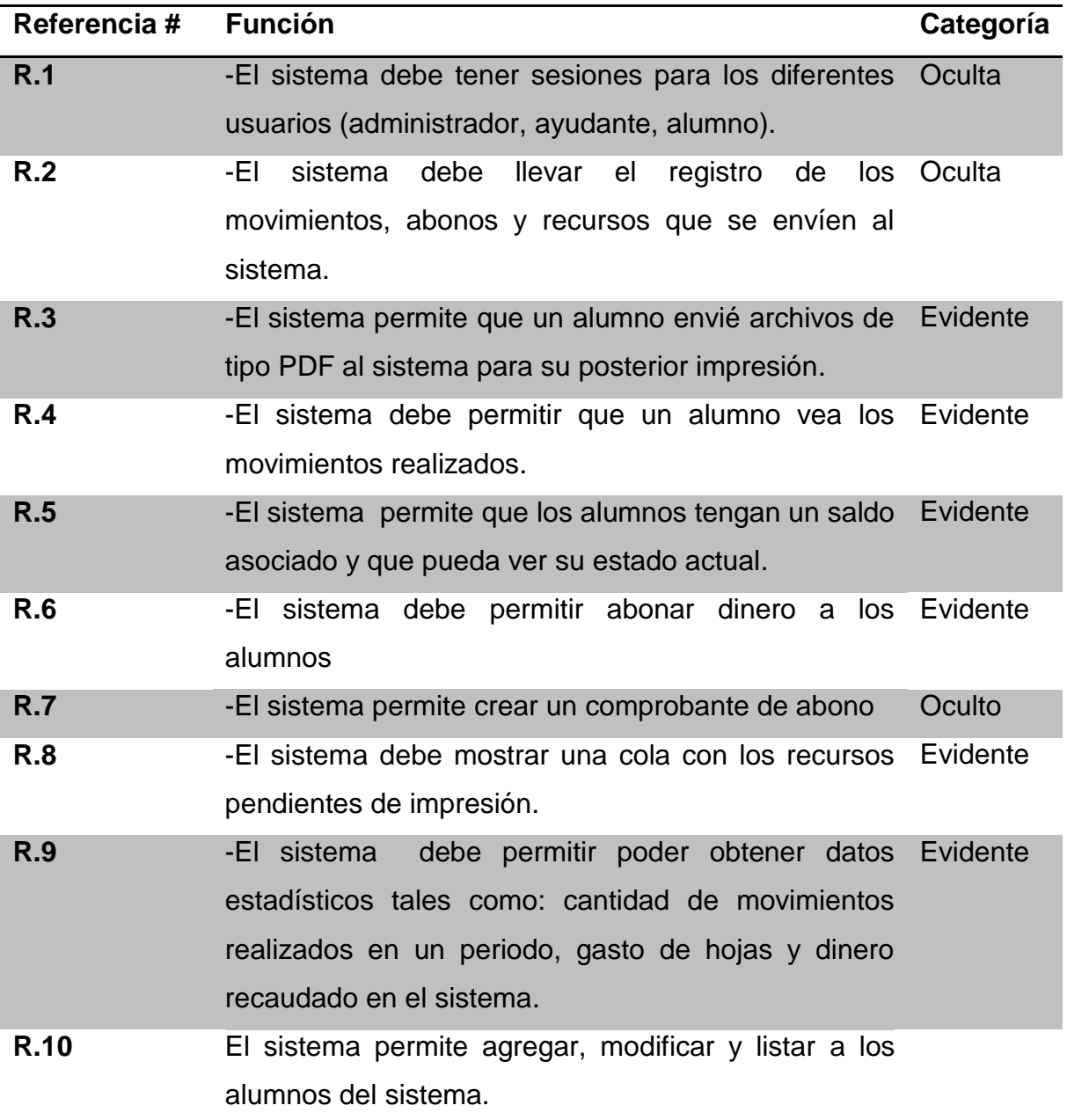

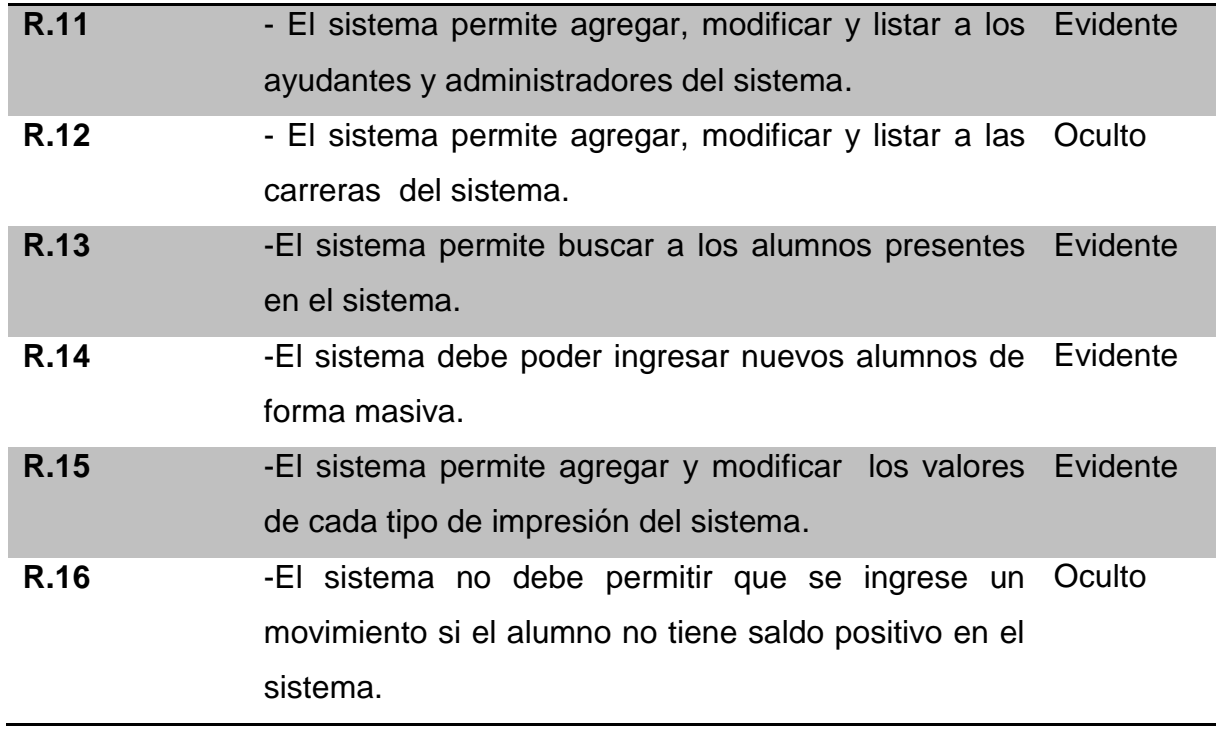

# **Tabla 7 Resumen requerimientos funcionales**

# **4.4 Requerimientos No Funcionales**

La Tabla 8 entrega una descripción de los requerimientos no funcionales que incluye el sistema.

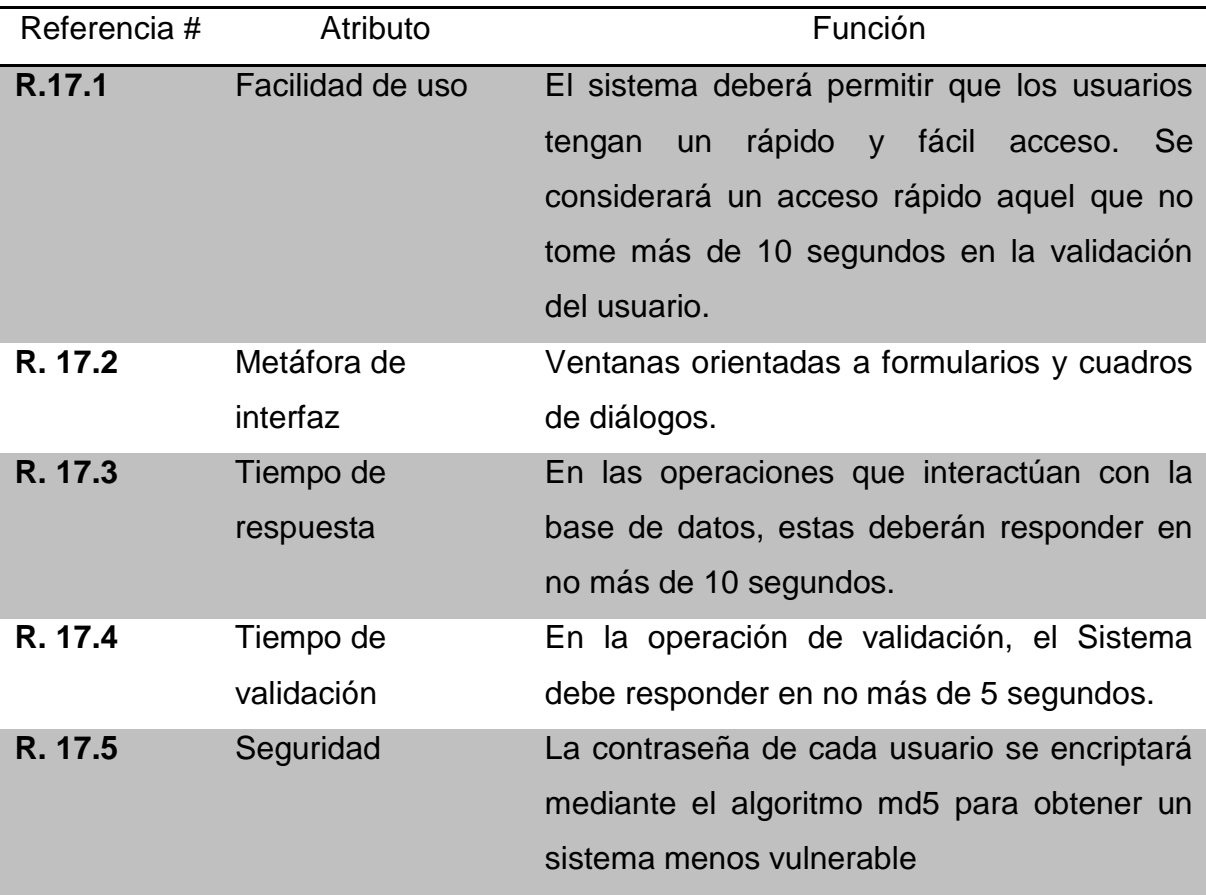

**Tabla 8 Requerimientos No funcionales de la aplicación**

# **4.5 Casos de Uso**

Producto del análisis de los requerimientos se obtuvo el diagrama general de casos de uso que se muestra en la Figura 10.

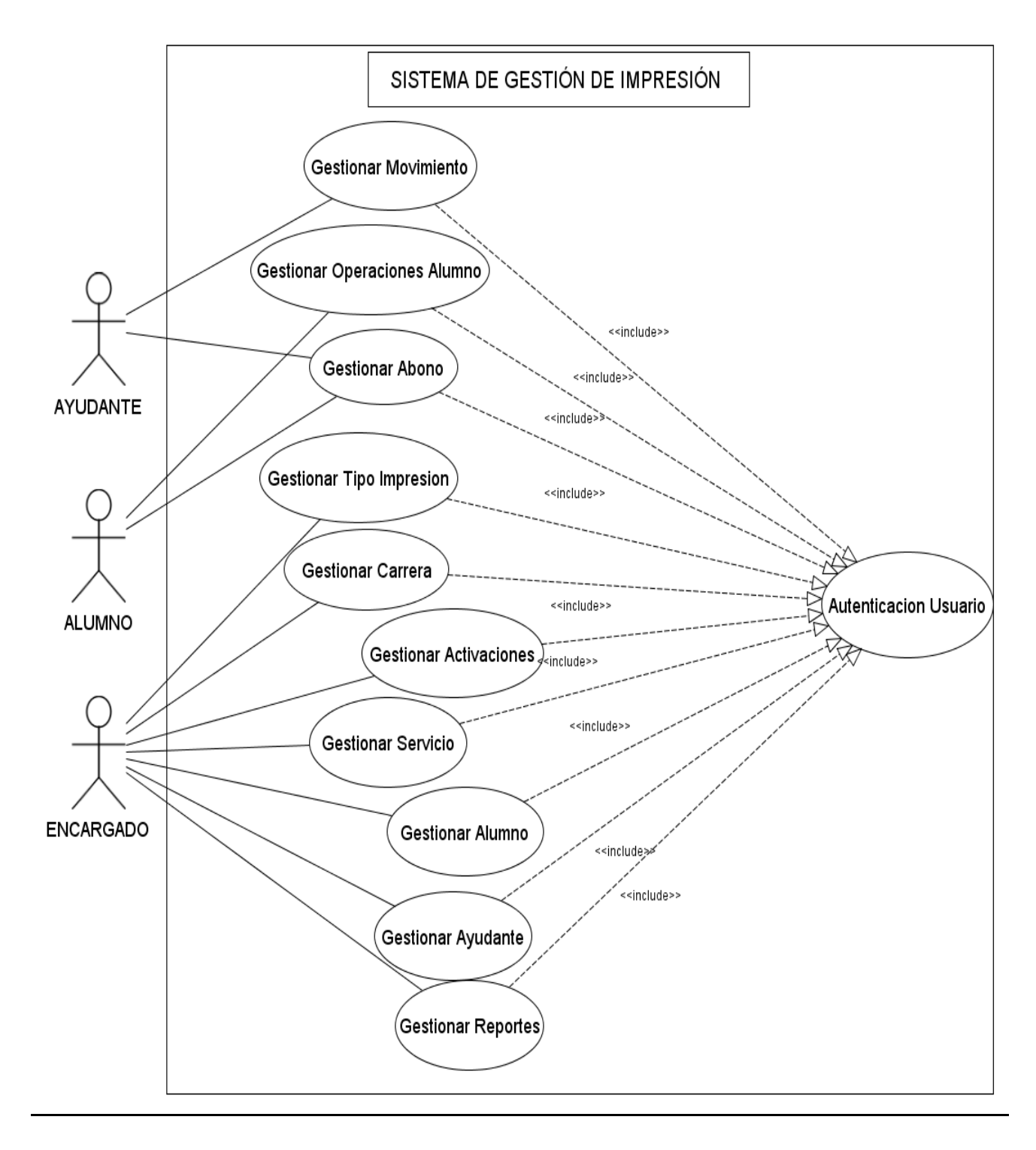

**Figura 10 Diagrama resumen Casos de Uso**

En la Figura 10 se puede ver el Caso de Uso General, este muestra cómo están distribuidos los caso de uso en gestiones de los diversos requerimientos del sistema así como los actores están presentes en cada uno, por ejemplo, se puede ver la injerencia del ayudante y del alumno en la gestión de los abonos, o como el sistema debe pasar por la autenticación de sus usuarios para realizar los casos de uso.

A continuación se muestra el desglose del Caso de Uso General

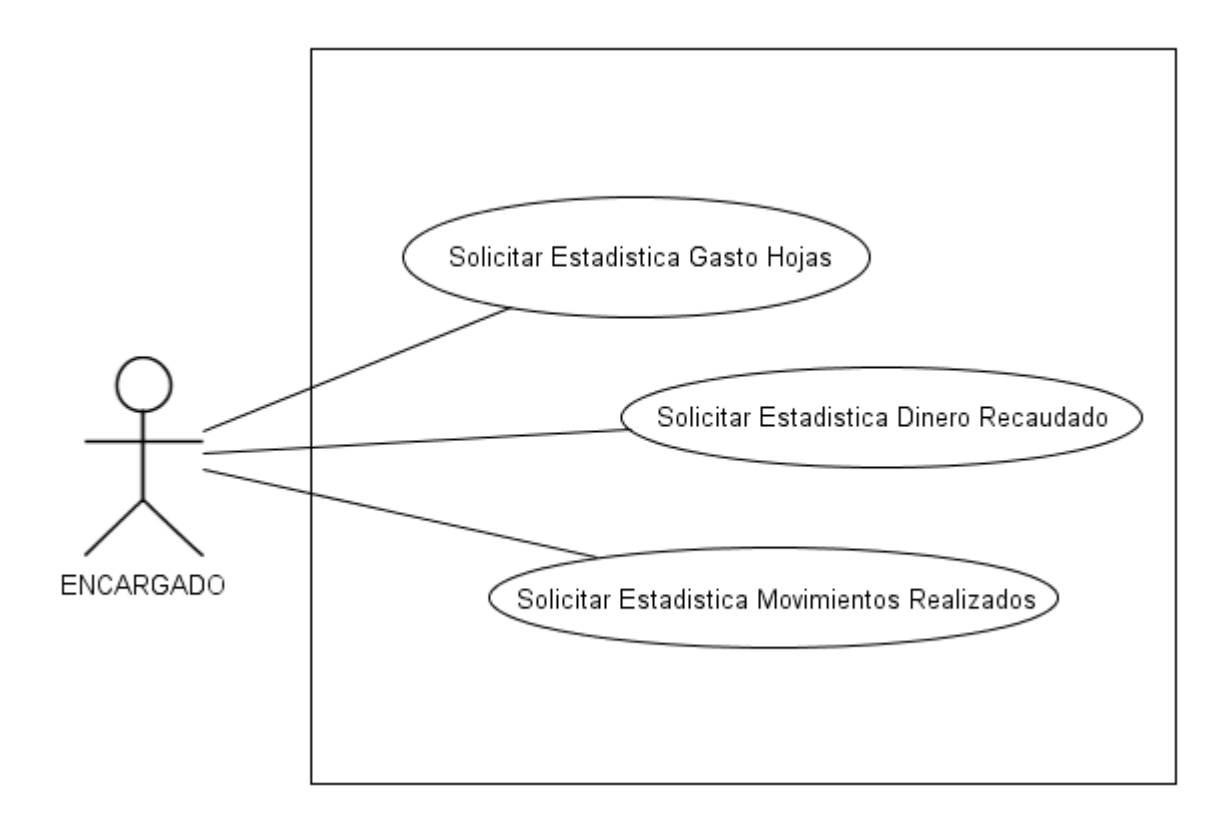

**Figura 11 Caso de Uso Gestionar Reportes**

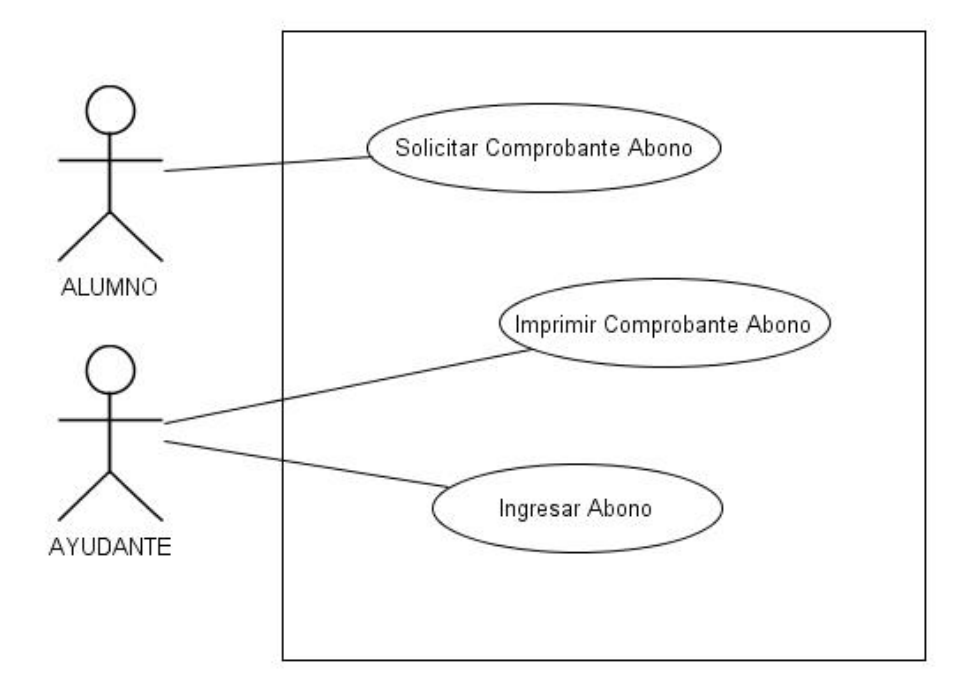

**Figura 12 Caso de Uso Gestionar Abono**

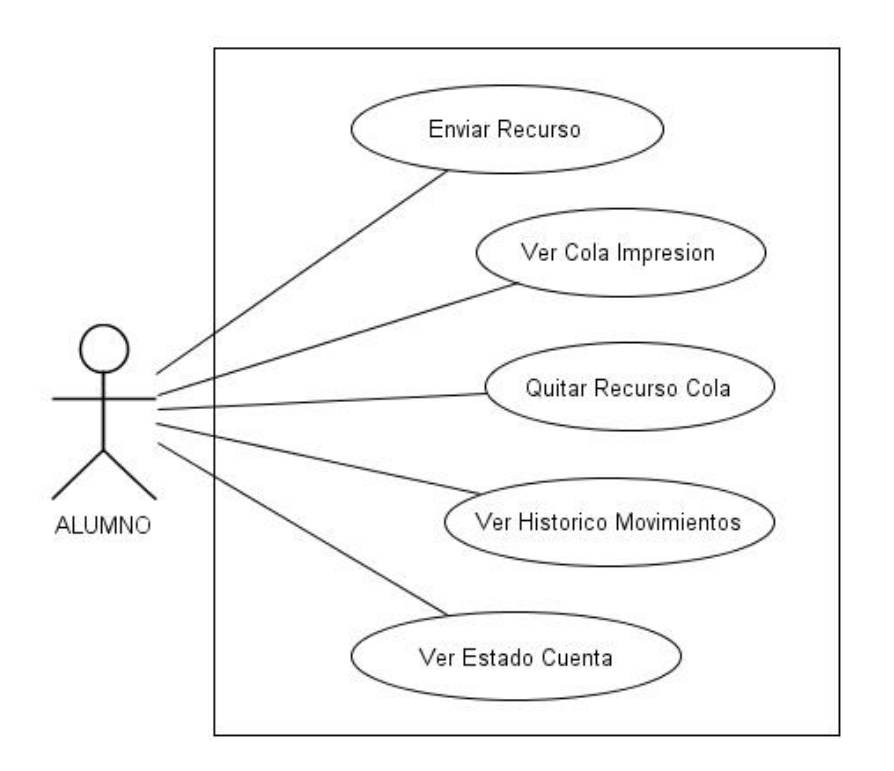

**Figura 13 Caso de Uso Gestionar Operaciones Alumno**

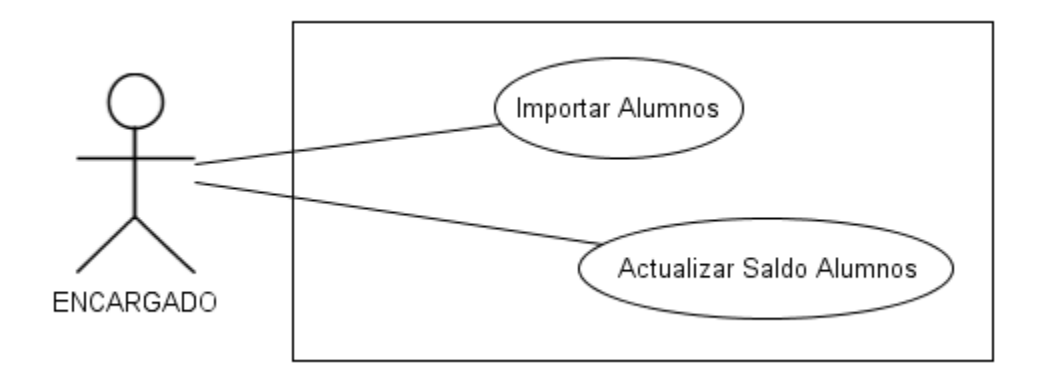

**Figura 14 Caso de Uso Gestionar Activación**

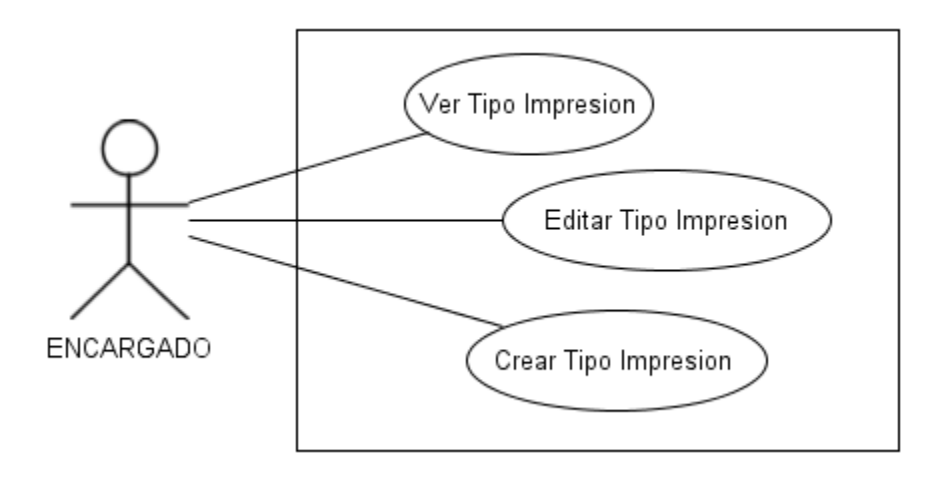

**Figura 15 Caso de Uso Gestionar Tipo Impresión** 

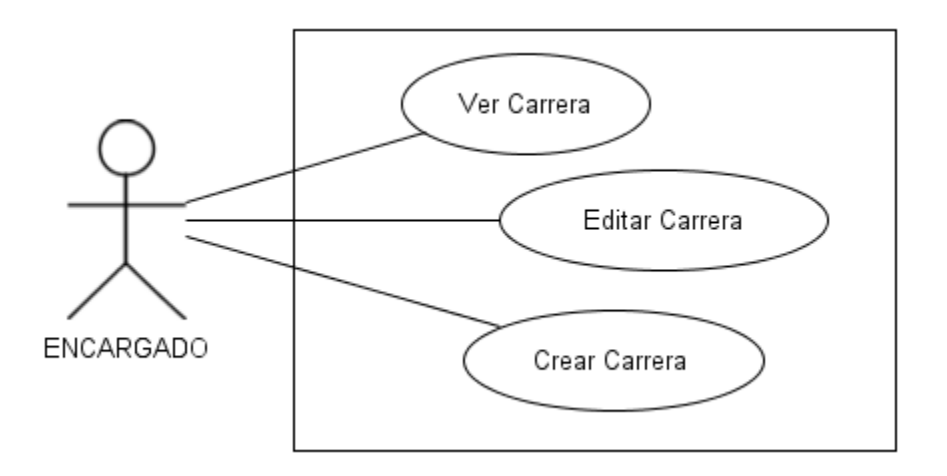

**Figura 16 Caso de Uso Gestionar Carrera** 

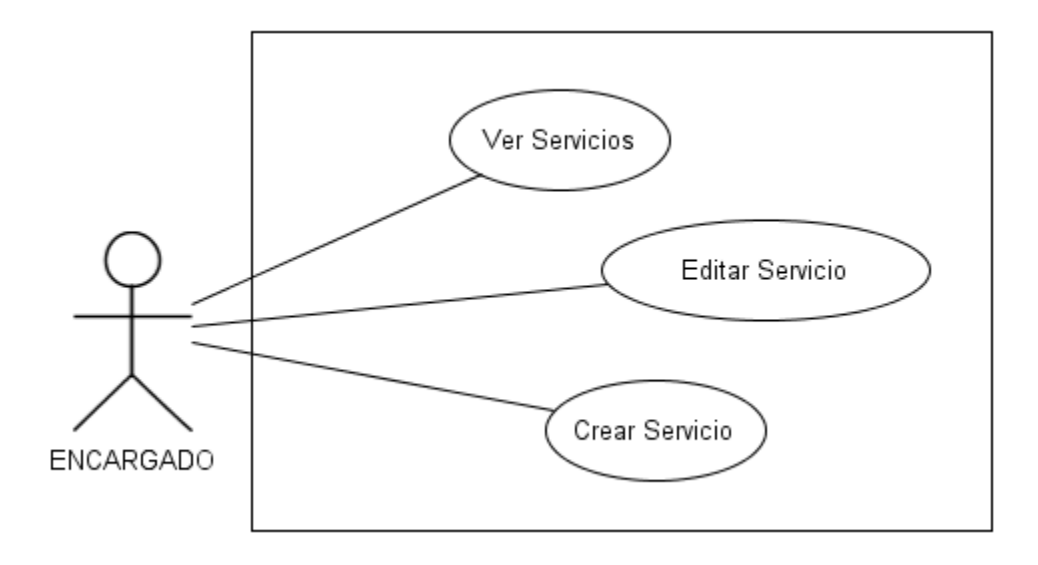

**Figura 17 Caso de Uso Gestionar Servicio** 

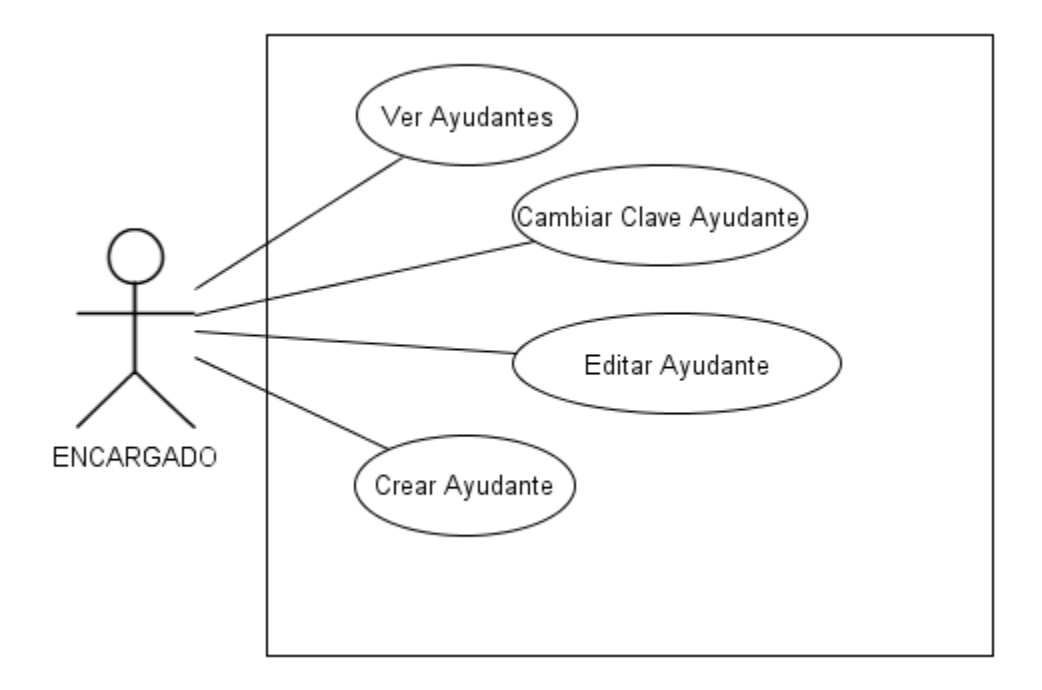

**Figura 18 Caso de Uso Gestionar Ayudante** 

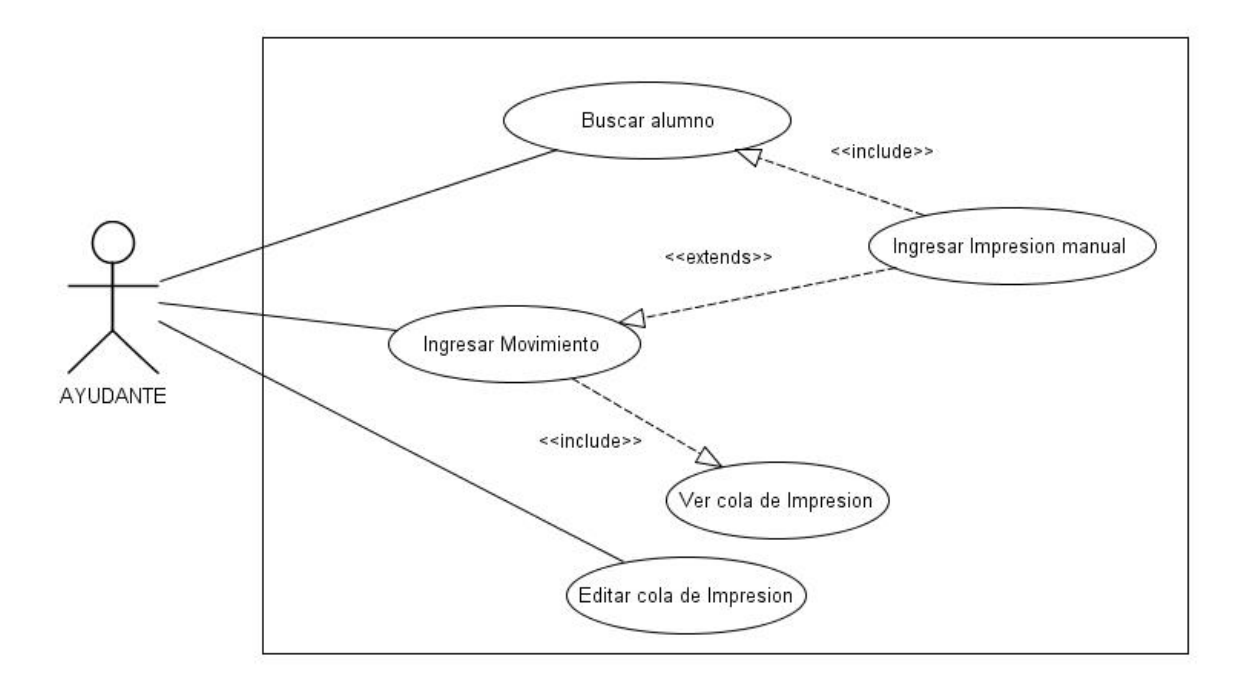

**Figura 19 Caso de Uso Gestionar Movimiento** 

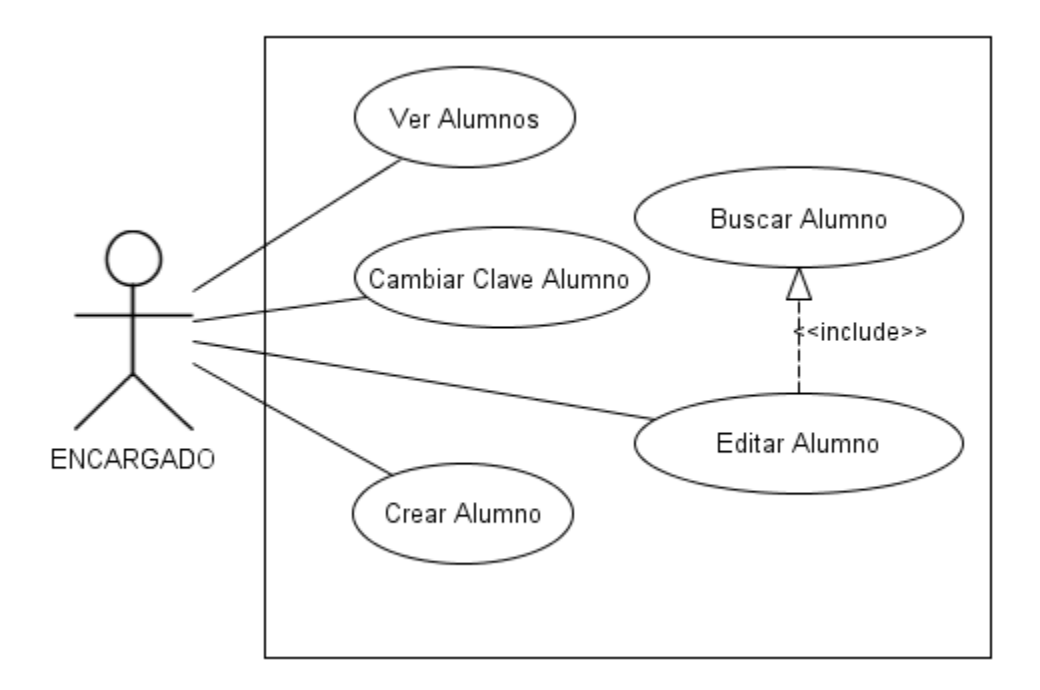

**Figura 20 Caso de Uso Gestionar Alumno** 

# **Detalle de Casos de Uso**

Se detallan los casos de uso más significativos para el entendimiento de la solución.

#### **Descripción CU-01 Buscar Alumno**

**Caso de Uso:** Buscar Alumno

**ID:** CU-01

**Breve Descripción:** Este caso de uso permite al actor, buscar un alumno que esté presente en el sistema y ver el detalle de sus datos.

**Actores Principales:** Ayudante, Encargado

**Actores Secundarios:** No existen actores secundarios

**Precondiciones:** 

1. El actor del caso de uso debe estar autentificado previamente en el sistema

**Flujo Principal:** 

1. El caso de uso comienza cuando el actor selecciona la opción "Buscar Alumno".

2. El sistema despliega un cuadro de texto en el cual se solicita el Rut del Alumno.

3. El sistema busca en su base de datos la coincidencia con el nombre ingresado.

4. Si existen coincidencias, el sistema nos muestra un resumen de los datos personales de los candidatos, y nos muestra la opción de redireccionar al "ingreso manual del movimiento de impresión" con los datos de alumno seleccionado.

5. Se finaliza el Caso de Uso, y el actor encuentra el alumno buscado

**Post-Condiciones:** 

1. El actor del caso de uso revisa si existe un alumno que corresponde a lo buscado

#### **Flujos Alternativos:**

3.a La validación de los datos es errónea, y no se puede hacer una búsqueda. Esto requiere que el actor reingrese los datos verificando los datos erróneos o incorrectos.

4.a No existe coincidencia y el caso de uso finaliza.

**Tabla 9 Caso de Uso CU-01 Buscar Alumno.**

# **Descripción CU-02 Enviar Recurso**

**Caso de Uso:** Enviar Recurso

#### **ID:** CU-02

**Breve Descripción:** Este caso de uso permite al actor, seleccionar y enviar un recurso que se desea imprimir.

#### **Actores Principales:** Alumno

**Actores Secundarios:** No existen actores secundarios

#### **Precondiciones:**

1. El actor del caso de uso debe estar autentificado previamente en el sistema.

#### **Flujo Principal:**

- 1. El caso de uso comienza cuando el actor selecciona la opción "Examinar".
- 2. El sistema muestra la una ventana donde se puede buscar el archivo que desea imprimir.
- 3. El actor busca su archivo lo selecciona y luego presiona subir.
- 4. El sistema verifica que el archivo sea del tipo y tamaño adecuado.
- 5. El archivo queda guardado en el sistema para su impresión y el caso de uso termina.

#### **Post-Condiciones:**

1. El archivo queda almacenado en el sistema mostrando un mensaje que se ha efectuado la operación.

#### **Flujos Alternativos:**

4.a La validación del archivo es errónea, el archivo no cumple con el tipo o tamaño requerido, mostrando un mensaje del error ocurrido, pudiendo el actor repetir los pasos.

**Tabla 10 Caso de Uso CU-02 Subir Archivo**

## **Descripción CU-03 Ver cola de impresiones**

**Caso de Uso:** Ver cola de impresiones

**ID:** CU-03

**Breve Descripción:** Este caso de uso permite al actor, ver las impresiones que ha enviado.

**Actores Principales:** Alumno

**Actores Secundarios:** No existen actores secundarios

**Precondiciones:** 

1. El actor del caso de uso debe estar autentificado previamente en el sistema.

#### **Flujo Principal:**

- 1. El caso de uso comienza cuando el actor selecciona la opción "Ver cola de impresión".
- 2. El sistema muestra un listado con los archivos que están esperando por ser impresos.
- 3. El actor puede cancelar la impresión de un archivo y el caso de uso termina.

#### **Post-Condiciones:**

1. El sistema muestra los archivos actúales del actor en cola de impresión.

#### **Flujos Alternativos:**

3.a Si el actor cancela la impresión del archivo este es eliminado de la cola de impresión.

**Tabla 11 Caso de Uso CU-03 Ver cola de impresiones**

### **Descripción CU-04 Ver histórico de Movimientos**

**Caso de Uso:** Ver histórico de Movimientos

#### **ID:** CU-04

**Breve Descripción:** Este caso de uso permite al actor, ver todos los movimientos de dinero efectuados.

**Actores Principales:** Alumno

**Actores Secundarios:** No existen actores secundarios

**Precondiciones:** 

1. El actor del caso de uso debe estar autentificado previamente en el sistema

#### **Flujo Principal:**

1. El caso de uso comienza cuando el actor selecciona la opción "Ver Histórico de movimientos".

2. El sistema muestra todos los movimientos realizado en la cuenta del alumno, tanto abonos como descuentos hechos por impresiones y el caso de uso termina.

#### **Post-Condiciones:**

1. El sistema muestra todos los movimientos de dinero realizados en la cuenta del alumno.

**Flujos Alternativos:** 

**Tabla 12 Caso de Uso CU-04 Ver histórico de Movimientos**

#### **Descripción CU-05 Ver estado de cuenta**

**Caso de Uso:** Ver estado de cuenta

**ID:** CU-05

**Breve Descripción:** Este caso de uso permite al actor, ver los datos asociados a su cuenta.

**Actores Principales:** Alumno

**Actores Secundarios:** No existen actores secundarios

**Precondiciones:** 

1. El actor del caso de uso debe estar autentificado previamente en el sistema

#### **Flujo Principal:**

1. El caso de uso comienza cuando el actor selecciona la opción "Ver estado de cuenta".

2. El sistema muestra todos datos de la cuenta como: nombre completo del alumno, estado de la cuenta, saldo.

#### **Post-Condiciones:**

1. El sistema muestra todos los movimientos de dinero realizados en la cuenta del alumno.

**Flujos Alternativos:** 

**Tabla 13 Caso de Uso CU-05 Ver estado de cuenta**

#### **Descripción CU-06 Solicitar comprobante de abono**

**Caso de Uso:** Solicitar comprobante de abono

#### **ID:** CU-06

**Breve Descripción:** Este caso de uso permite al actor, solicitar un comprobante de abono necesario para poder ingresar dinero a su cuenta.

**Actores Principales:** Alumno

**Actores Secundarios:** No existen actores secundarios

**Precondiciones:** 

1. El actor del caso de uso debe estar autentificado previamente en el sistema

**Flujo Principal:** 

1. El caso de uso comienza cuando el actor selecciona la opción "Solicitar comprobante de abono".

2. El sistema despliega un formulario para ser llenado por el actor.

3. El actor llena los datos del formulario (cantidad a abonar) y solicita el comprobante.

4. El sistema valida que los datos sean correctos, son ingresados al sistema y el caso de uso termina.

**Post-Condiciones:** 

Ninguna

#### **Flujos Alternativos:**

3.a La validación de los datos es errónea, y no se puede solicitar el abono. Esto requiere que el actor reingrese los datos.

**Tabla 14 Caso de Uso CU-06 Solicitar comprobante de abono**

#### **Descripción CU-07 Ingresar Impresión Manual**

#### **Caso de Uso: Ingresar Impresión Manual**

#### **ID:** CU-07

**Breve Descripción:** Este caso de uso permite al actor, poder ingresar un movimiento de forma manual luego de realizar una búsqueda usando el cado de uso CU-01

#### **Actores Principales:** Ayudante

**Actores Secundarios:** No existen actores secundarios

#### **Precondiciones:**

1. El actor del caso de uso debe estar autentificado previamente en el sistema

#### **Flujo Principal:**

- 1. El caso de uso comienza cuando el actor selecciona la opción "Ingresar Movimiento Manual".
- 2. El sistema despliega un formulario solicitando datos correspondientes al movimiento (cantidad de hojas y tipo de servicio).
- 3. El sistema valida los datos ingresados.
- 4. El usuario debe presionar el botón "calcular" para conocer el valor total del movimiento.
- 5. El sistema procesa el evento y devuelve el valor calculado.
- 6. El usuario debe presionar el link "ingresar" para ingresar el movimiento.
- 7. El sistema muestra el último movimiento ingresado por pantalla, y el caso de uso termina.

#### **Post-Condiciones:**

1. El actor del caso de uso revisa si se ve el movimiento en pantalla y se ha descontado al saldo del alumno.

#### **Flujos Alternativos:**

3.a.1 La validación de los datos es errónea, y no se puede continuar. Esto requiere que el actor reingrese los datos verificando los datos erróneos o incorrectos.

**Tabla 15 Caso de Uso CU-07 Ingresar Impresión Manual**

# **4.6 Diagramas de Secuencia de Sistema**

Los diagramas de secuencia de sistema son una representación que muestra el comportamiento del sistema en un determinado caso de uso, en este caso el comportamiento del sistema, se entenderá como una descripción de lo que hace el sistema sin explicar cómo lo hace. Los diagramas muestran los eventos generados por los actores externos, su orden y los eventos del sistema tratados como una caja negra. En el diagrama los eventos están ordenados cronológicamente hacia abajo lo que permite seguir los eventos que realizan los actores y la respuesta del sistema a esos eventos (Larman, 2003).

A continuación se muestra una descripción detallada de los diagramas de secuencia más significativos para el entendimiento de la solución.

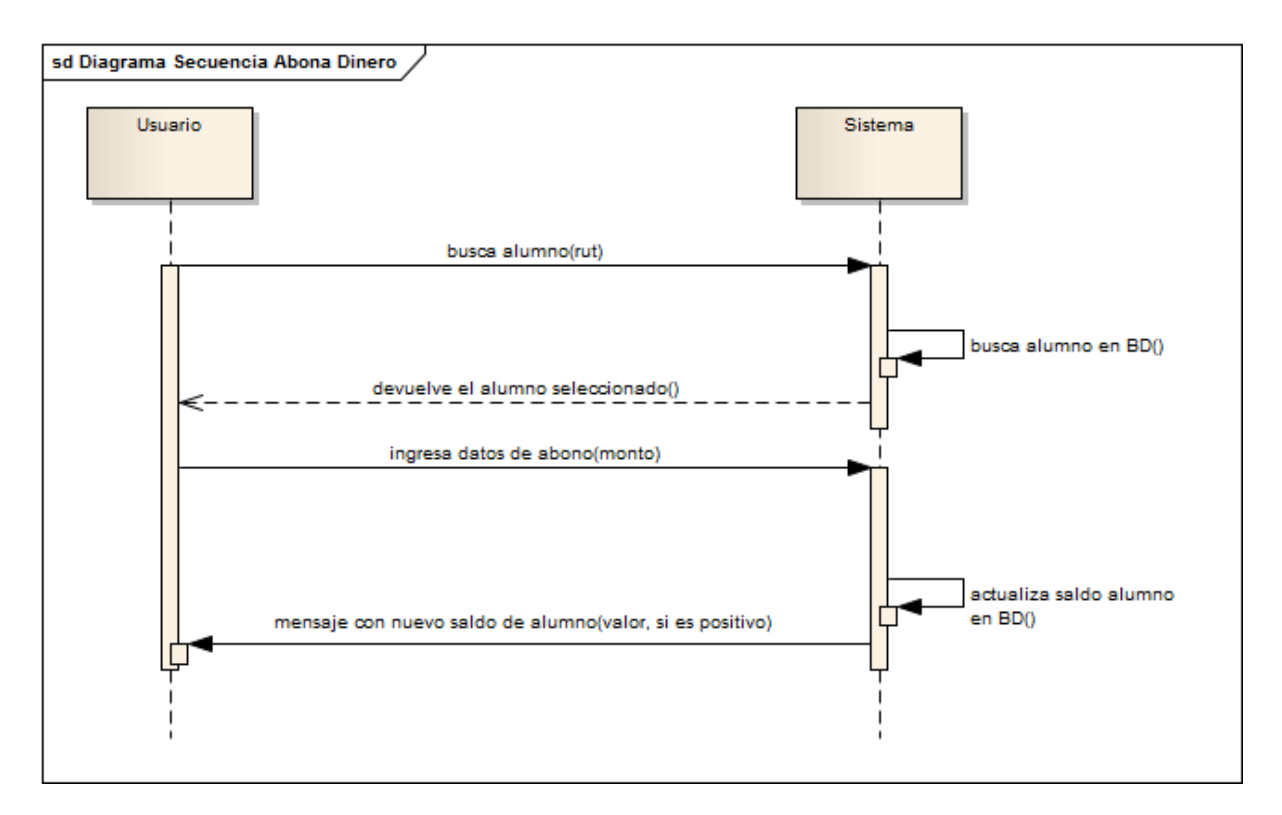

Figura 21: Diagrama Secuencia Abonar Dinero

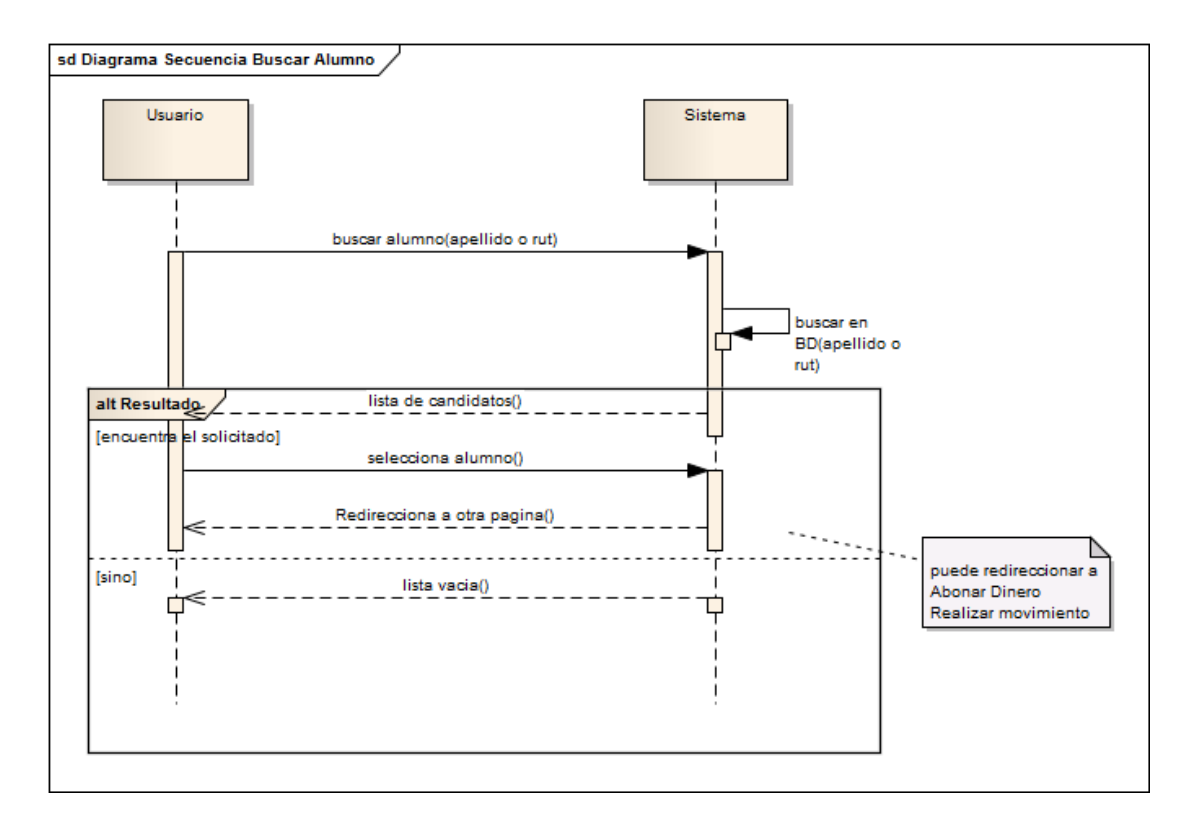

Figura 22: Diagrama Secuencia Buscar Alumno

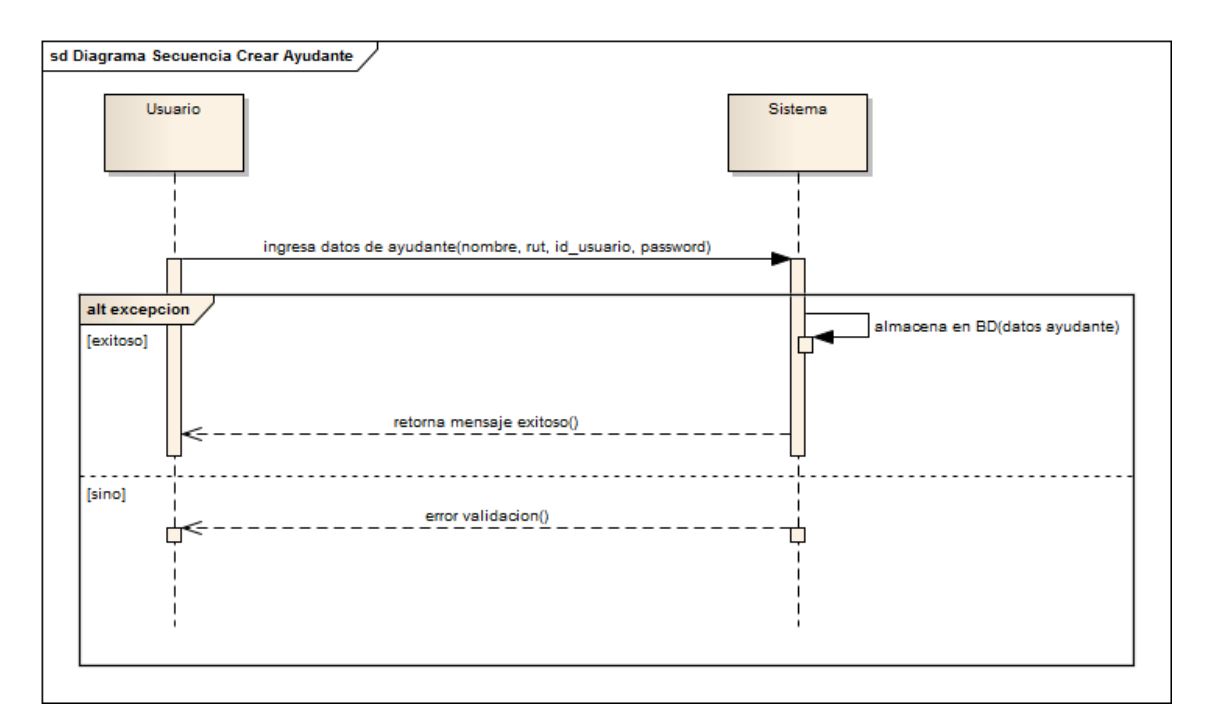

Figura 23: Diagrama Secuencia Crear Ayudante

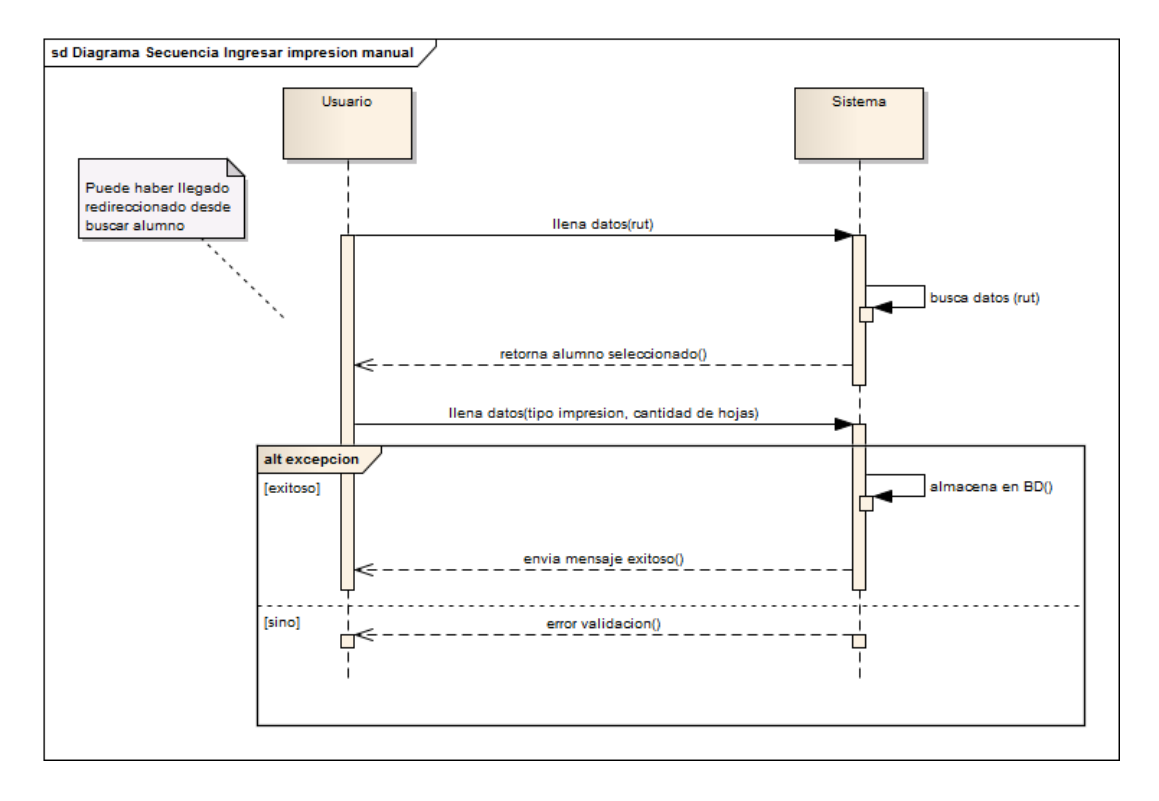

Figura 24: Diagrama Secuencia Ingresar Impresión Manual

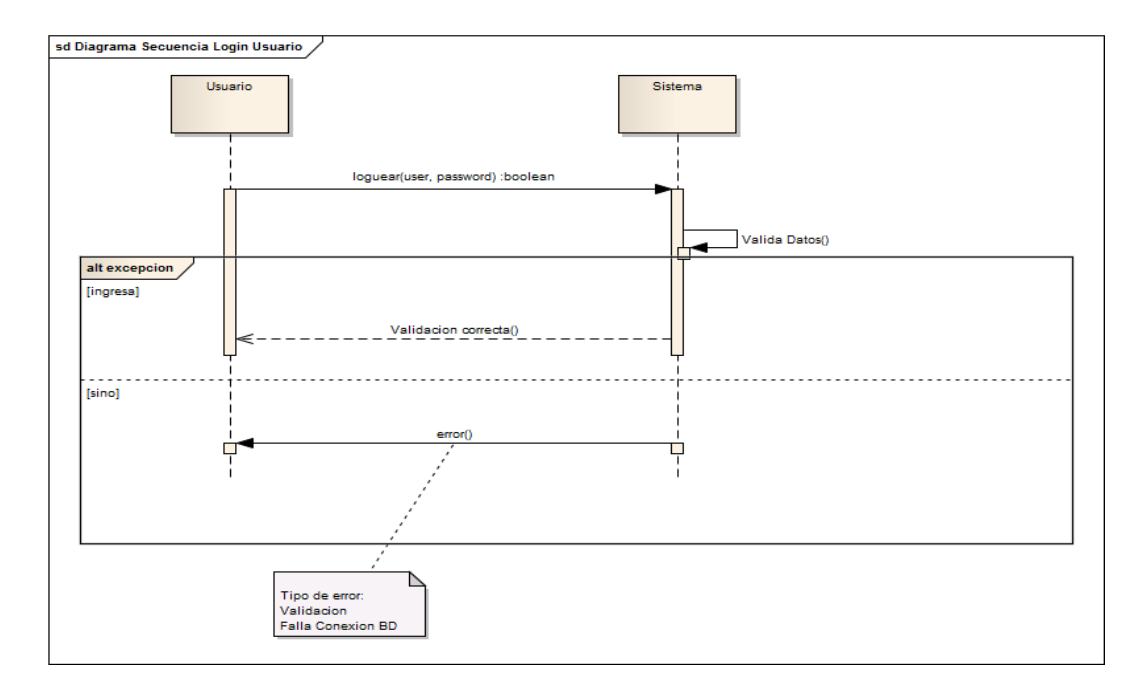

Figura 25: Diagrama Secuencia Autenticar Usuario

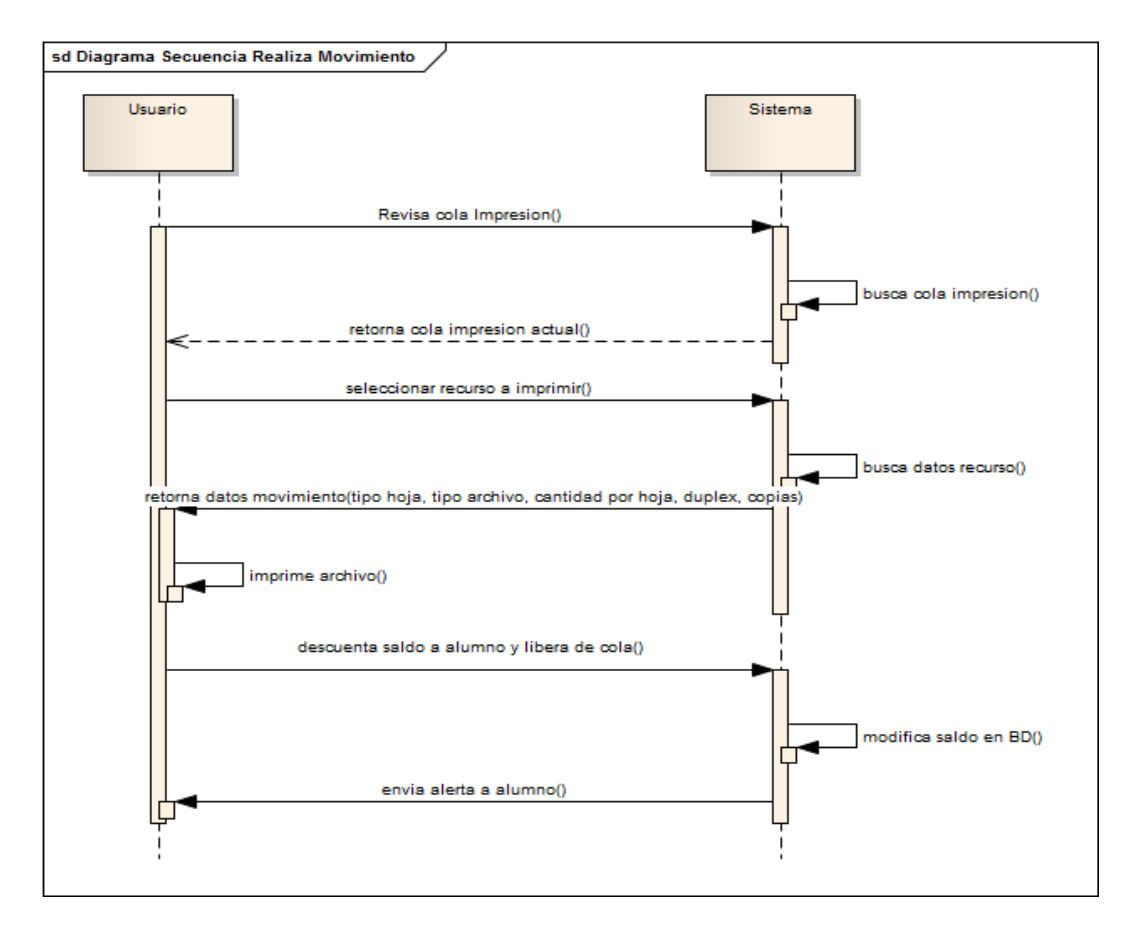

Figura 26: Diagrama Secuencia Realizar Movimiento

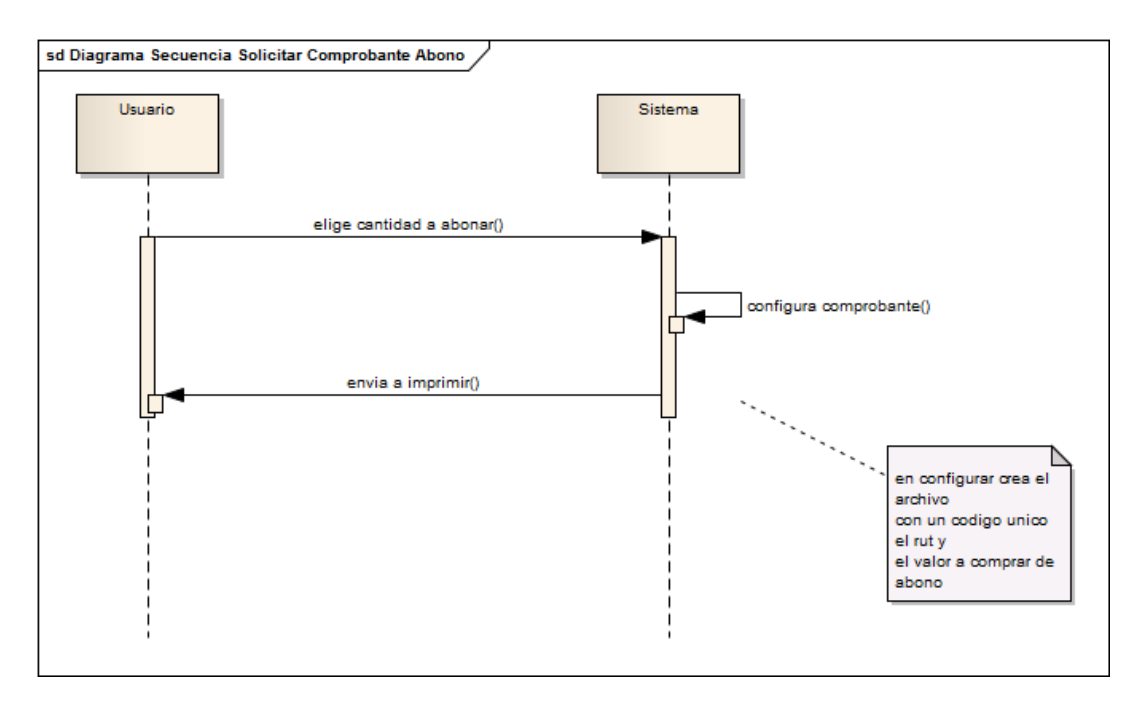

Figura 27: Diagrama Secuencia Solicitar Comprobante Alumno

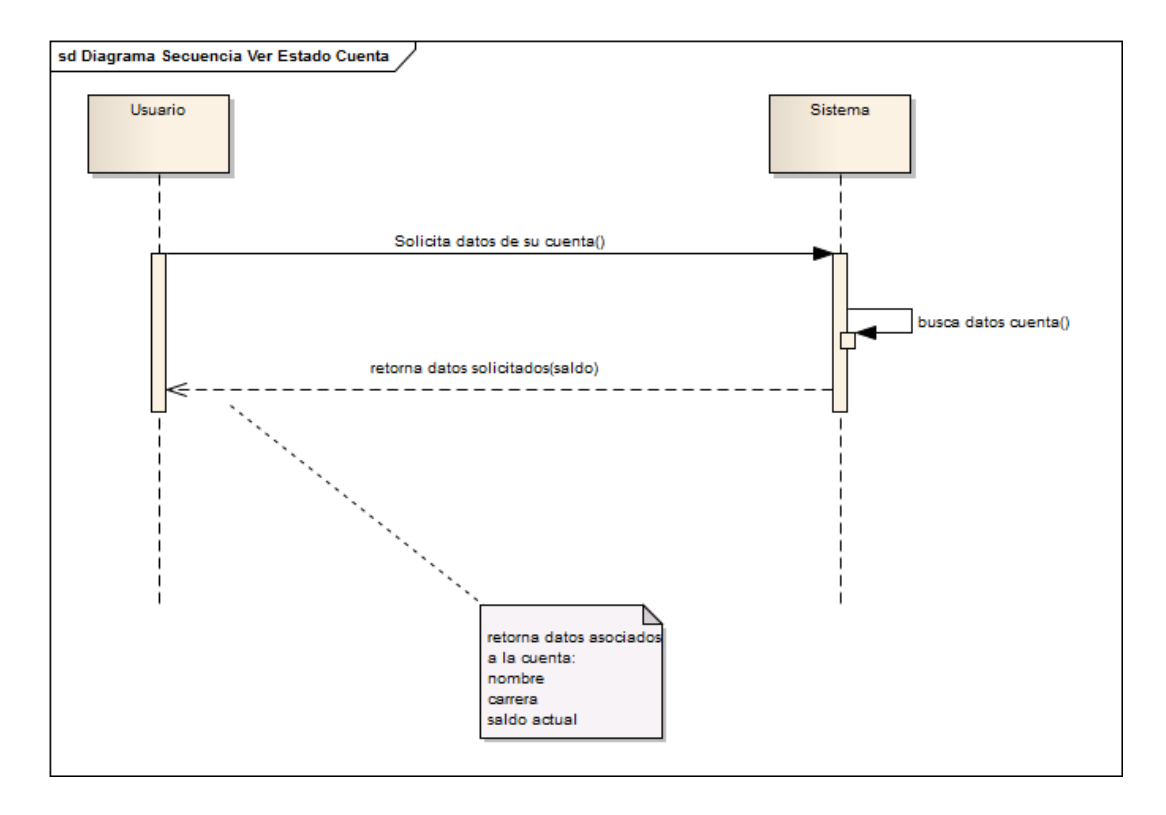

Figura 28: Diagrama Secuencia Ver Estado Cuenta

# **4.7 Modelo Entidad-Relación**

El Modelo Entidad Relación, fue introducido por Peter Chen en 1976 y se define como una herramienta de modelamiento de datos que describe las asociaciones que existen entre las diferentes categorías de datos dentro de un sistema de empresa o de información. (Elmasri, 2002)

A continuación se muestra el modelo entidad-relación.

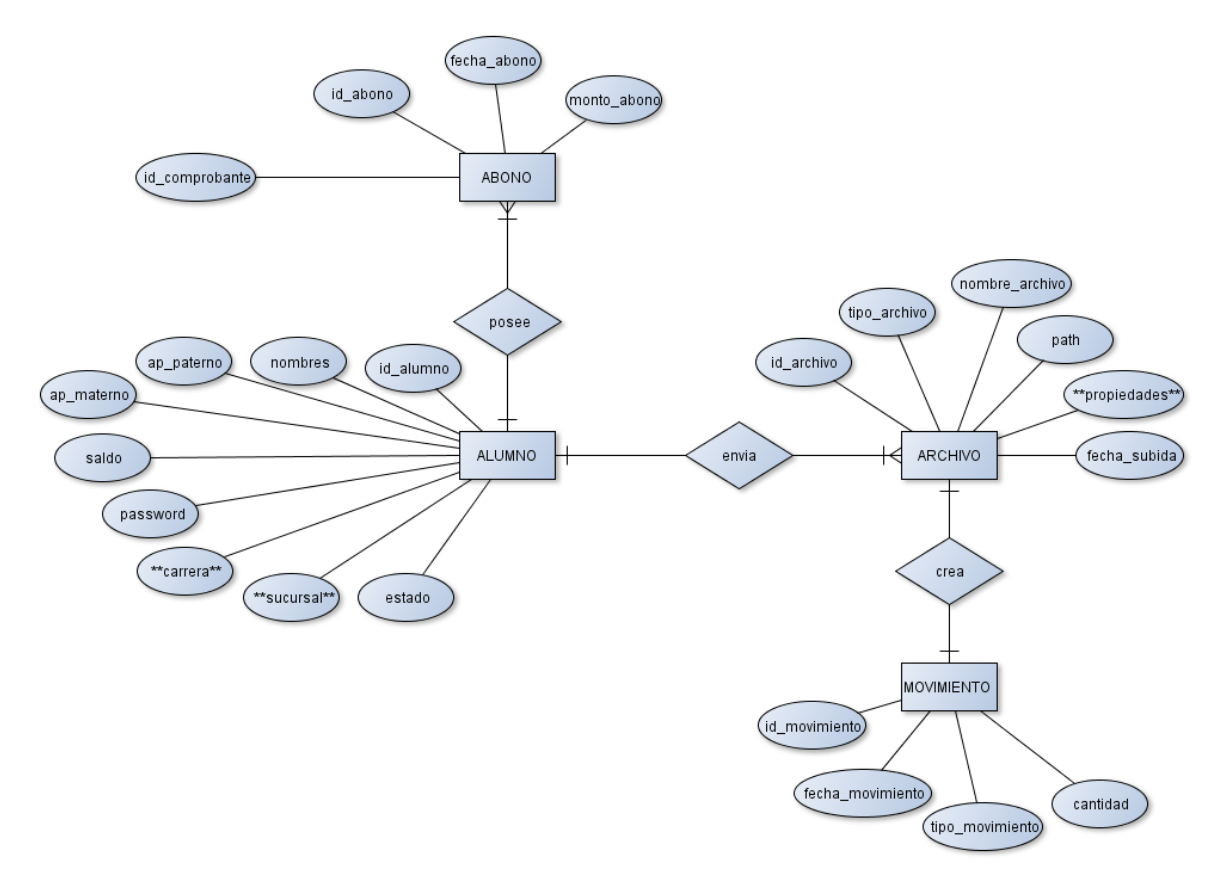

**Figura 29 Modelo Entidad-Relación**

Como se puede apreciar en la Figura 29 se puede destacar que este modelo representa los datos presentes como lo son la existencia de un alumno con sus atributos que para poder recargar su cuenta se asocia con los abonos, también se destaca que un alumno se relaciona con un recurso o archivo que es el paso principal del flujo para posteriormente crear un movimiento que es el que plasma la resolución de la operación de que un alumno manda a imprimir un recurso.

# **4.8 Modelo de Base de Datos**

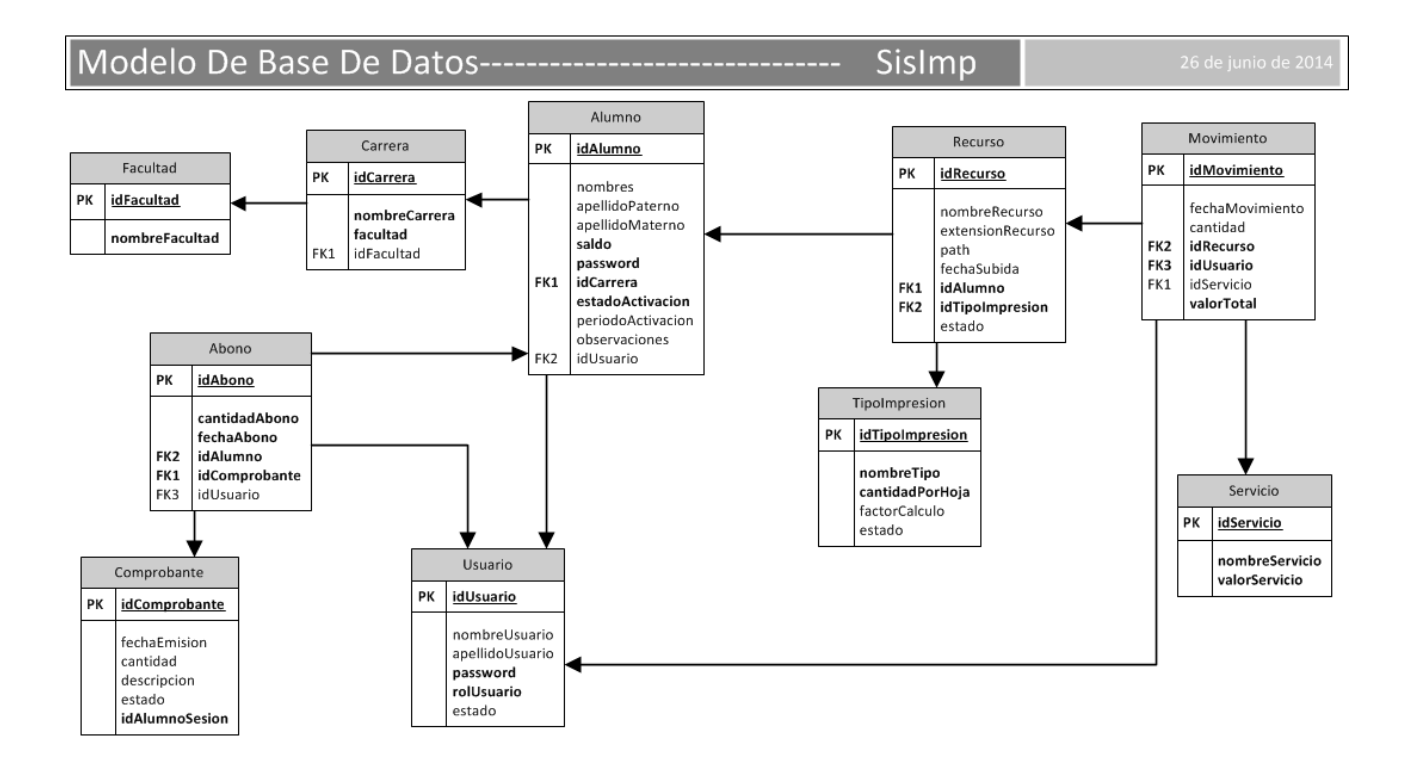

Página 1

#### **Figura 30 Modelo Relacional de la Base De Datos**

En la Figura 30 se puede ver como se almacenan los datos y la relaciones entre ellas, es importante destacar que han surgido tablas para poder mantener los datos con un mayor orden y normalizados para una mayor eficiencia en la manipulación como lo es por ejemplo, el separar los datos de generar un comprobante y realizar un abono, o el crear una tabla de carrera o tipo de impresión.

# **4.9 Requerimientos técnicos para el desarrollo de la aplicación**

#### **4.9.1 Requerimientos de hardware**

El equipo que se utilizará para el desarrollo del sistema será un notebook Samsung RV411, con procesador Intel Pentium Dual Core P6200 de 2.1 GHz, 5 GB RAM y Disco Duro 500 GB.

#### **4.9.2 Requerimientos de Software**

El software utilizado para el desarrollo de la aplicación será:

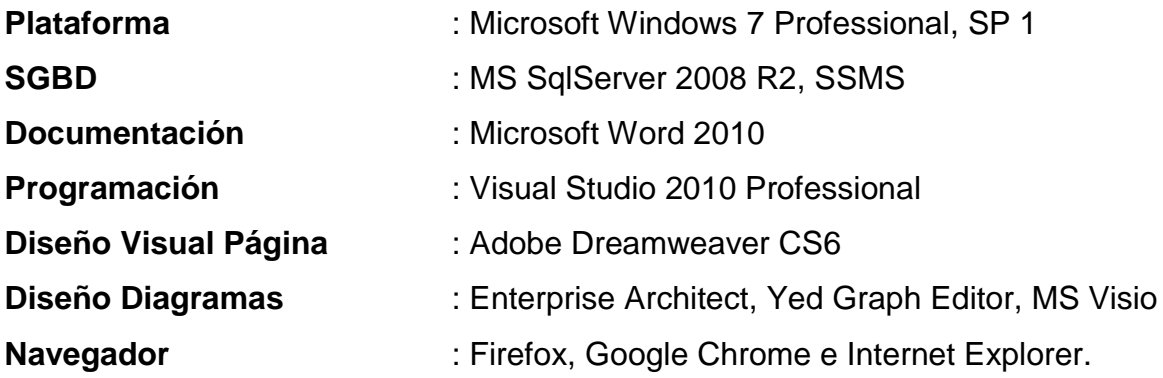

# **4.10 Seguridad en el sistema**

La seguridad en un Sistema de Información es una característica deseada, debido a que los desarrolladores debemos impedir que cualquier persona, tenga acceso a datos sensibles de los usuarios del sistema.

A pesar que este sistema no maneja datos muy sensibles para los usuarios, igual se decidió incluir seguridad, como una buena práctica de construcción de aplicaciones.

La forma de incluir seguridad al sistema, es aplicando un algoritmo de encriptación a la contraseña entregada por cada usuario. El algoritmo seleccionado para encriptar las contraseñas, es MD5, un algoritmo criptográfico de "una vía", que fue utilizado de la siguiente manera:

ASP.NET provee la función MD5, la cual es una función de hash irreversible, es decir, encripta la contraseña ingresada por el usuario y es imposible que, partiendo desde la cadena encriptada, se vuelva a la contraseña dada. Por esto mismo no hay problema de que alguien pueda acceder al campo encriptado de la base de datos.

Como en la base de datos se guarda la contraseña encriptada, cuando un usuario quiere acceder, habrá que realizar una comparación entre la contraseña que introduce encriptada con MD5, y la que está almacenada en la base de datos, si coinciden se le permite el acceso, si no, se rechaza.

# **DIS-018** UNIVERSIDAD DEL  $\overline{A}$   $\Omega$

# **CAPÍTULO V Pruebas**

# **5.1 Pruebas de Caja Negra**

Este tipo de prueba consiste en ingresar datos de prueba correctos, erróneos e inexistentes con el objetivo de evaluar el comportamiento del sistema frente a estos ambientes, que puede arrojar resultados correctos o erróneos.

Para realizar estas pruebas, se toma cada uno de los requisitos del sistema (mediante sus Casos de Uso) y se asignan valores de prueba.

Para llevar a cabo este tipo de pruebas se utilizó la siguiente metodología:

- Definir el propósito de la prueba.
- Definir los prerrequisitos para poder acceder a la instancia que se probará.
- Definir claramente los datos con los cuales se llevará a cabo la prueba.
- Definir los pasos de cómo se llevó a cabo la prueba.
- Definir los resultados que se esperan previo a la realización de la prueba.
- Determinar cuáles fueron los resultados obtenidos con el desarrollo.
- Finalmente, evaluar la prueba describiendo si se detectaron errores y las medidas a adoptar para la corrección.

Las Pruebas de Caja Negra se realizaron al 100% de los casos de uso, los que muestran a continuación son los más relevantes ya que los demás son similares:

- Autenticar Usuario.
- Ver Cola Impresión
- Buscar Alumno
- Solicitar Comprobante Abono
- Enviar Recurso
- Ingresar Impresión Manual

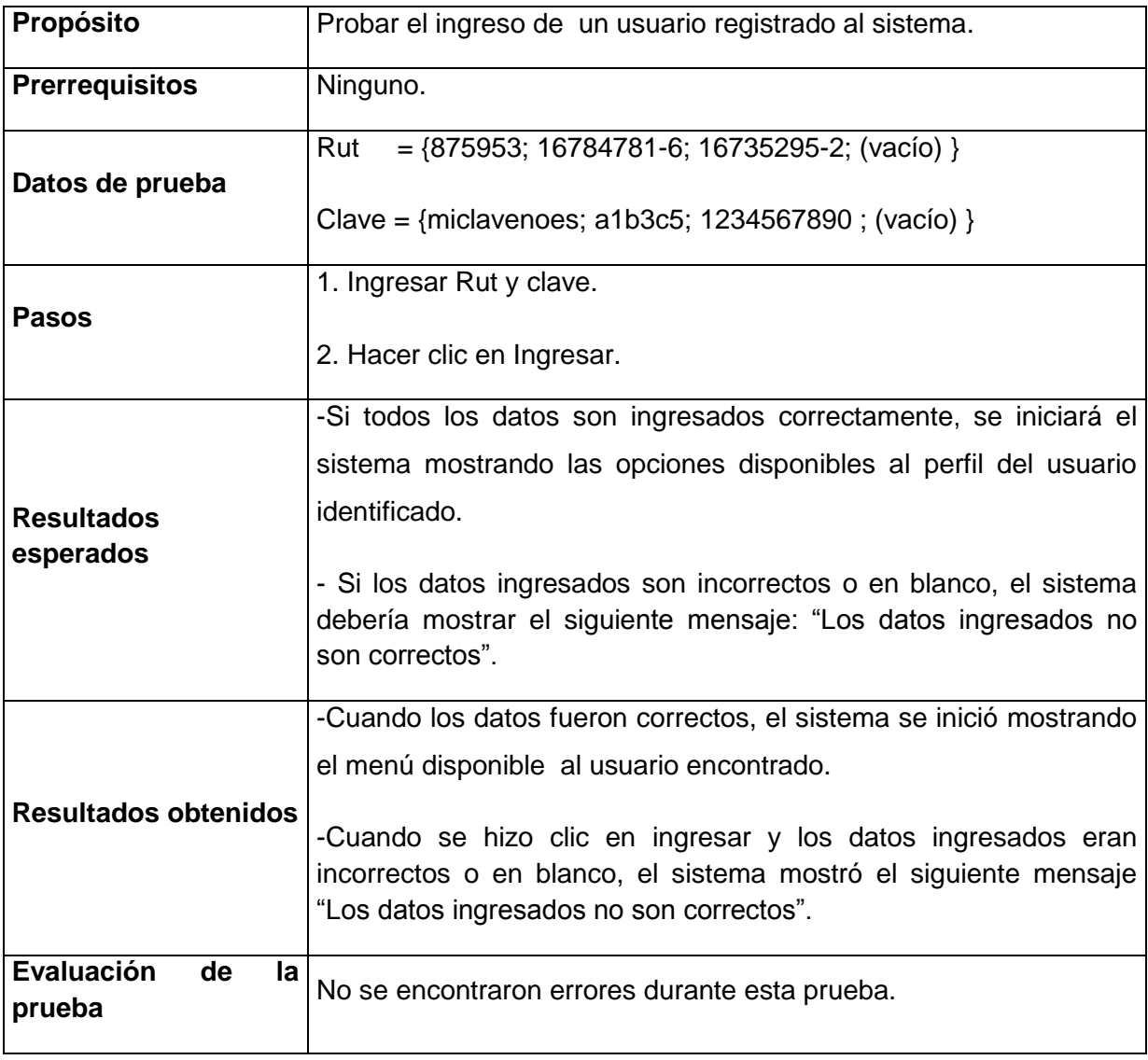

# **5.1.1 Prueba 1, Autenticar Usuario**

Tabla 16 Prueba 1 Autenticar Usuario.

# **5.1.2 Prueba CU 3, Ver Cola Impresión**

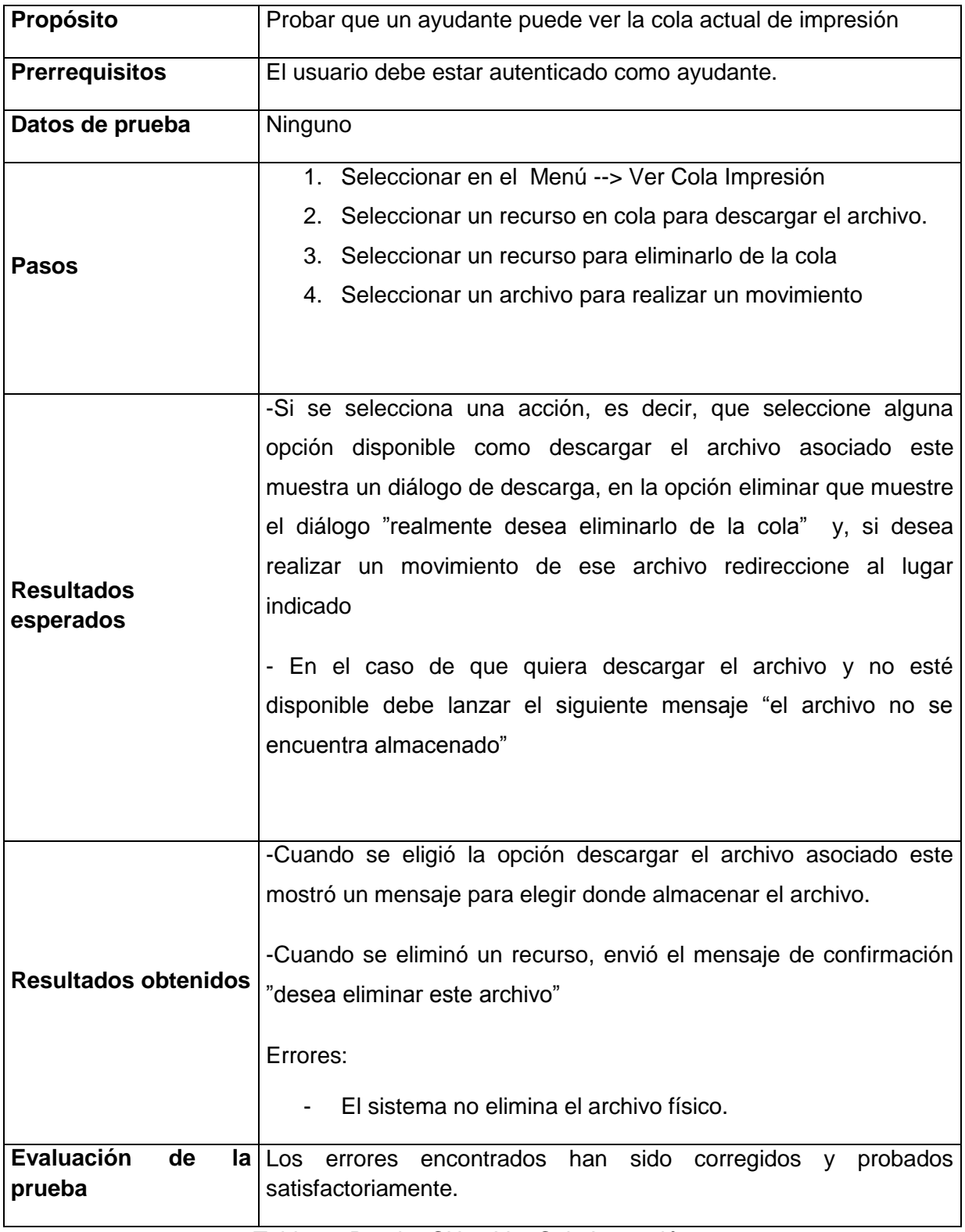

Tabla 17 Prueba CU 3, Ver Cola Impresión.

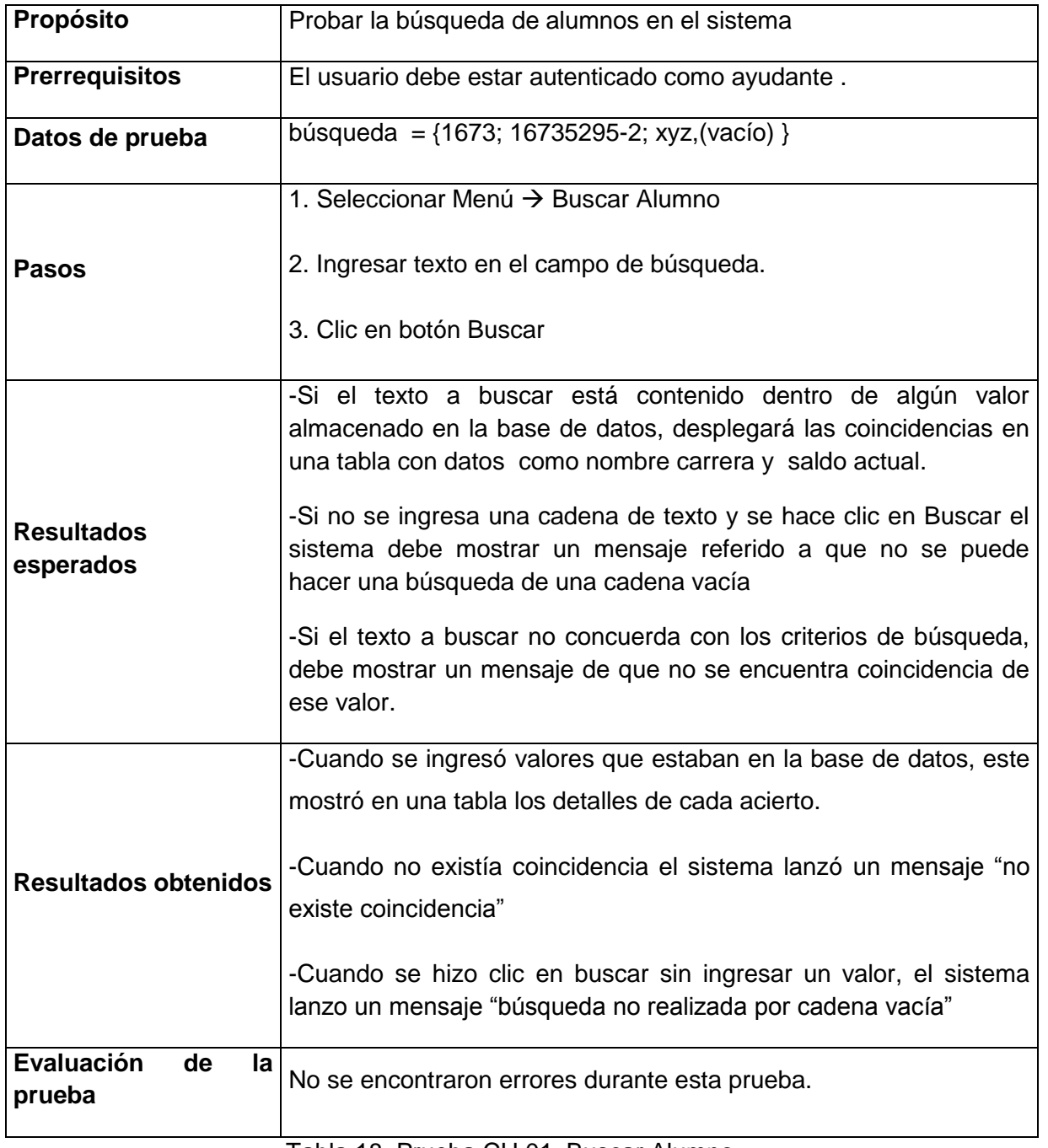

# **5.1.3 Prueba CU 01, Buscar Alumno**

Tabla 18 Prueba CU 01, Buscar Alumno

# **5.1.4 Prueba CU 06, Solicitar Comprobante Abono**

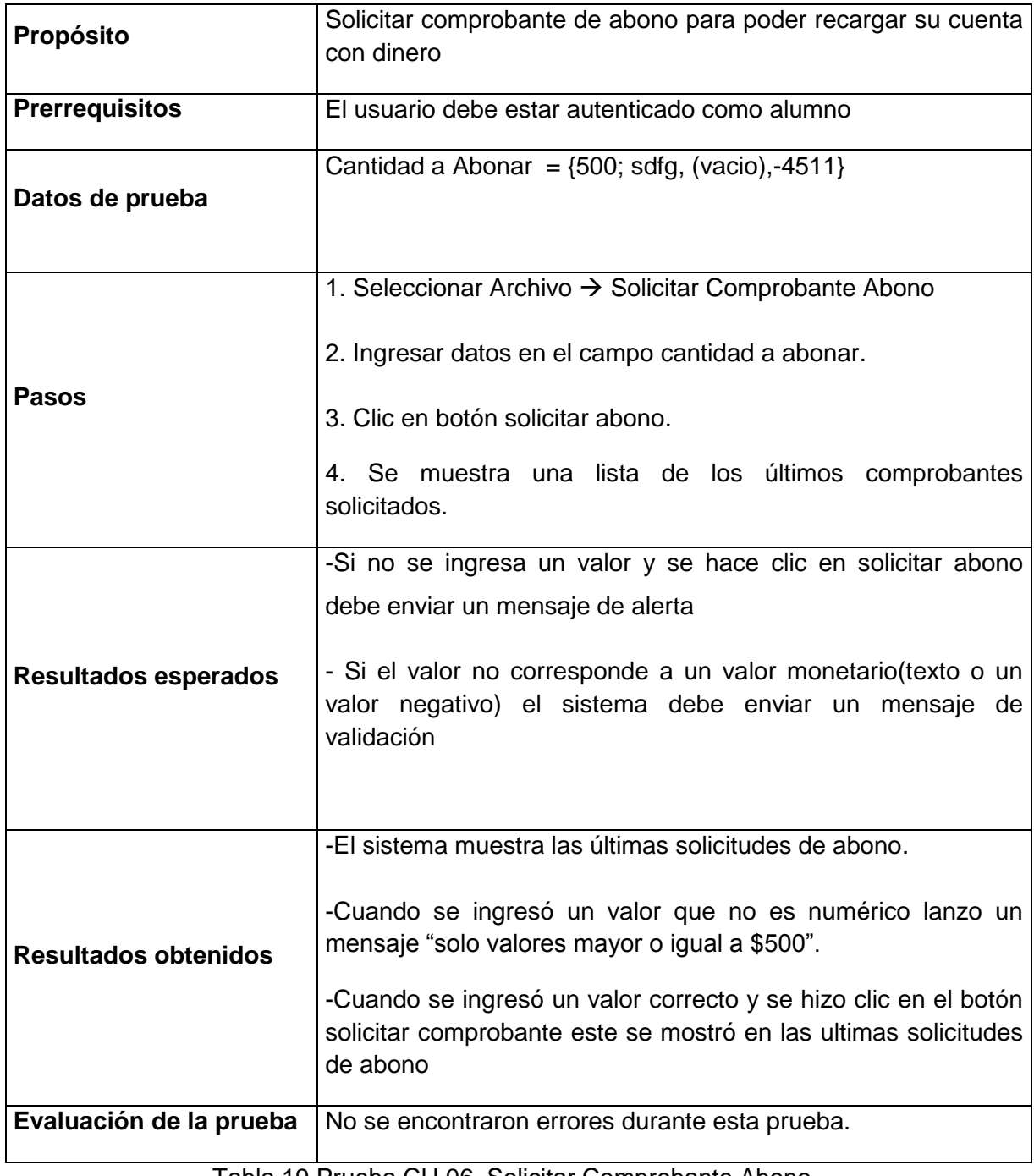

Tabla 19 Prueba CU 06, Solicitar Comprobante Abono

# **5.1.5 Prueba CU 02, Enviar Recurso**

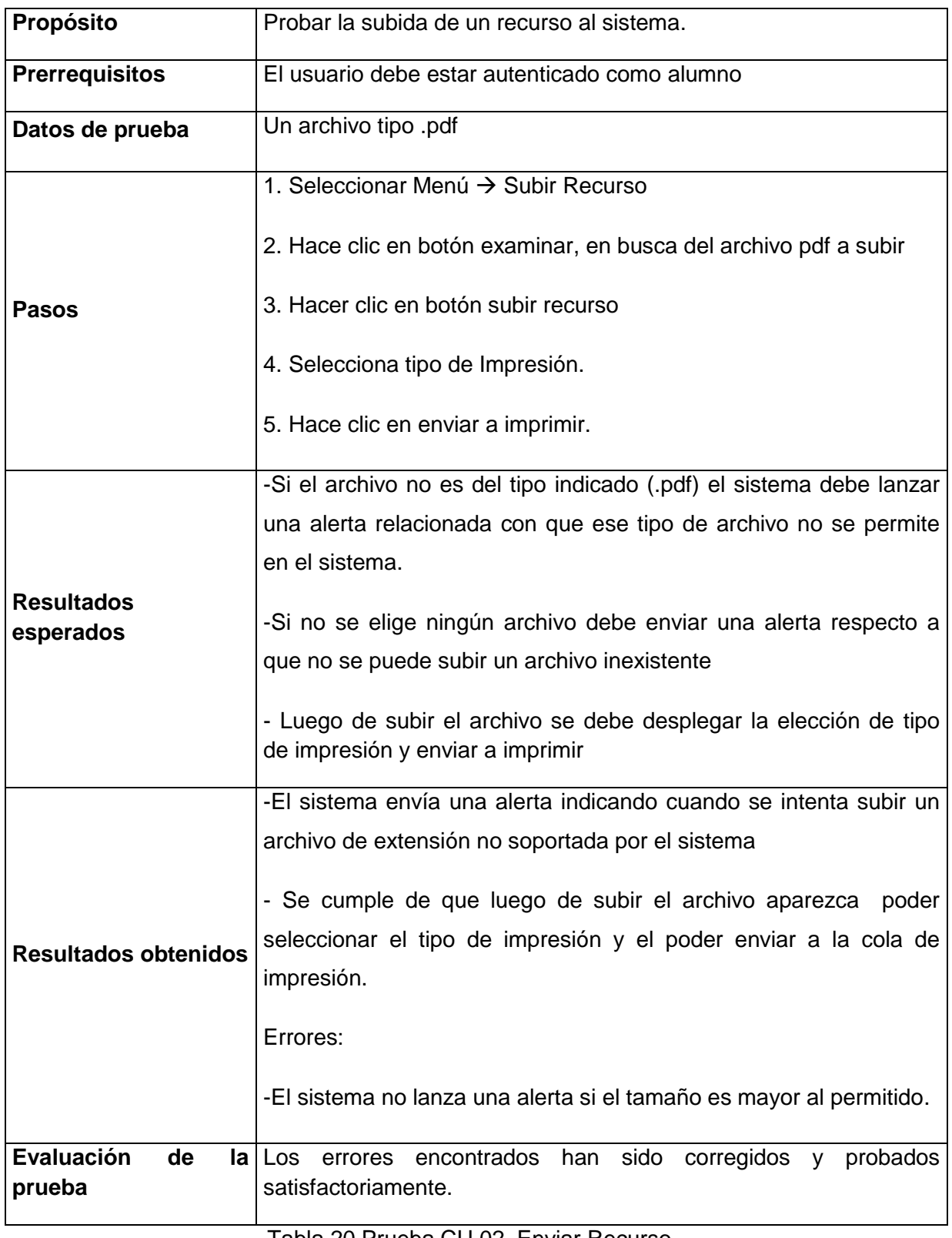

Tabla 20 Prueba CU 02, Enviar Recurso
### 5.1.6 Prueba CU 07, Ingresar Impresión Manual

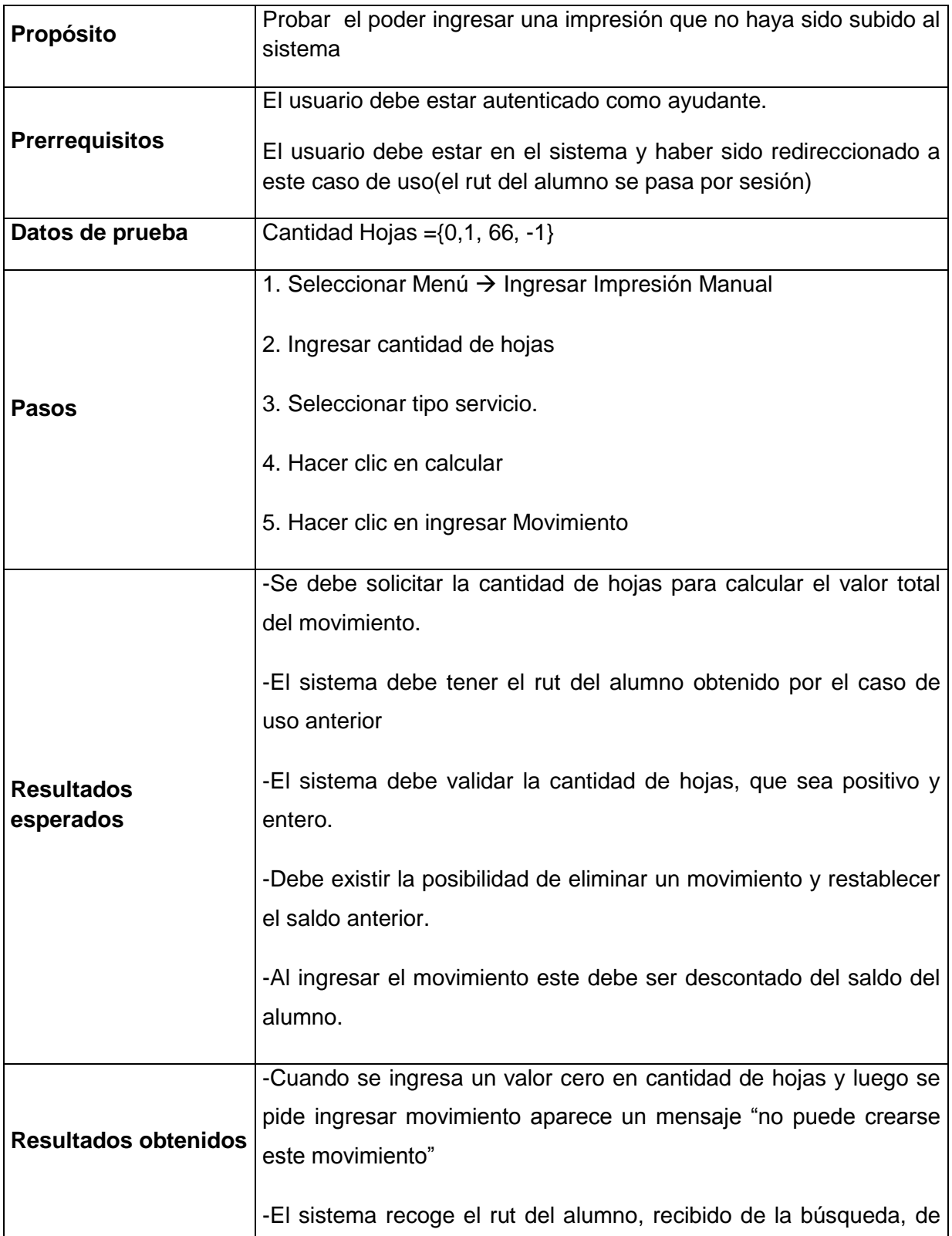

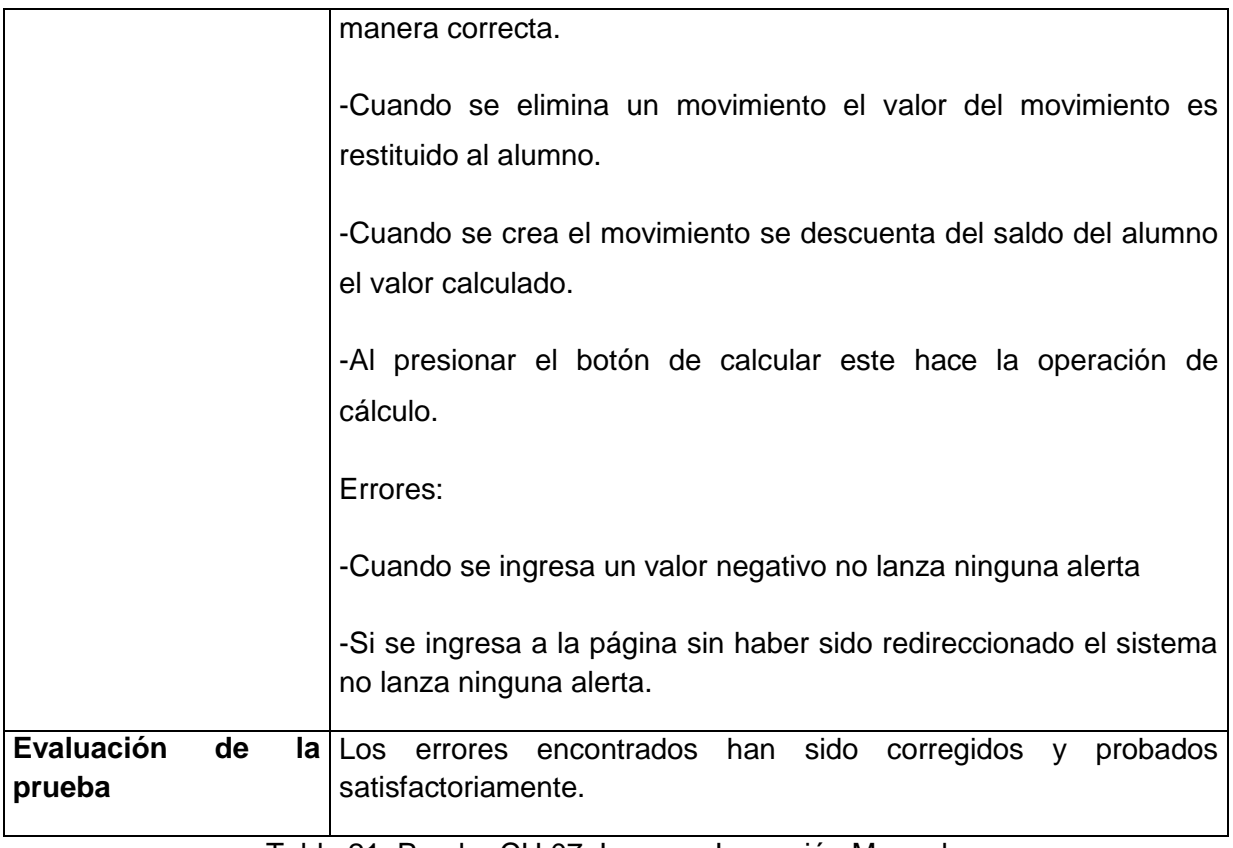

Tabla 21 Prueba CU 07, Ingresar Impresión Manual

# **BIO-BIO** UNIVERSIDAD DEL

# **CAPÍTULO VI**

# **CONCLUSIONES**

### **6.1 Conclusiones**

Al concluir el proceso de desarrollo de la solución planteada en este informe, se puede destacar el cambio que ocurre con la implantación de un sistema hecho a la medida de las necesidades de una organización, que resuelve y mejora en gran medida los procesos en que se ve inserto. Se puede ver que con este sistema se tiene un completo registro del proceso de impresión, además de obtener estadísticas fiables y oportunas de las operaciones, para poder tomar decisiones con un respaldo concreto.

Durante el proceso de gestación de la solución se debe lidiar con algunos cambios que gracias a la metodología iterativa incremental se pueden sostener y ser un aporte al perfeccionamiento de la solución.

Con respecto al lenguaje de programación utilizado, se puede rescatar la facilidad en la revisión del código fuente que presenta ASP.NET, lo cual permite observar el sistema en tiempo de ejecución, con lo cual se hizo más fácil la tarea de detección de errores. La gran comunidad de desarrolladores son un gran apoyo al momento de resolver dudas, y la documentación existente es abundante y clara.

Algunas dificultades que surgieron en el desarrollo del proyecto fue que en un comienzo se hizo un mal uso de la tecnología debido al desconocimiento de algunas funcionalidades, lo que produjo una pérdida de valioso tiempo de desarrollo.

También hay que recalcar la presión de realizar un proyecto de título, junto con la carga académica y laboral, se tuvo que organizar el recurso tiempo al máximo para lograr todos los objetivos del proyecto y cumplir en todos los ámbitos.

Todo esto ha servido para poder conocerme un poco más, al ver el fruto de un arduo trabajo, puedo ver lo que soy capaz de hacer y que quiero seguir mejorando, personal y profesionalmente. Poder contrastar ideas, buscar otras formas de solucionar problemas o pedir apoyo a integrantes de un grupo de trabajo, son algunos de los puntos débiles de trabajar en solitario y que son difíciles de soslayar.

Como trabajo futuro se puede considerar la integración a otros sistemas existentes, como podría ser ampliar la forma de recargar las cuentas o poder unir la autenticación de usuarios con intranet corporativa. Además se podría considerar el uso de AJAX para agilizar la muestra de datos.

# **BIO-BIO** UNIVERSIDAD DEL  $A$   $\Omega$

## **REFERENCIA**

- LARMAN CRAIG. 2003. "UML y patrones: Introducción al análisis y diseño orientado a objetos". Editorial Pearson-España, 2da edición.
- PRESSMAN ROGER. 2005. "Ingeniería del Software, un enfoque práctico". Editorial McGraw Hill. México, 6ta edición.
- Sommerville, Ian. 2005. "Ingeniería de Software". Pearson.
- VRAE Universidad del Bío-Bío. ¿Quiénes somos? [En línea] < http://www.ubiobio.cl/vrae/ > [Citado el: 27 de noviembre de 2013]
- ASP.NET. (2013).What is Web Forms? [En línea] <http://www.asp.net/webforms/what-is-web-forms> [Citado el: 27 de noviembre de 2013]
- Elmasri, R. (2002). Fundamentos de sistemas de bases de datos. Madrid: Addison-Wesley.
- Universidad del Bío-Bío. Historia de la Universidad del Bío-Bío [En línea] < http://www.ubiobio.cl/w/#Historia > [Citado el: 27 de noviembre de 2013]

# **BIO-BIO** UNIVERSIDAD DEL  $\overline{AC}$

## **ANEXO MANUAL DE USUARIO**

*Universidad del Bío-Bío. Red de Bibliotecas - Chile*